# VICTOR READER STREAM KÄYTTÖOHJE **HumanWare**

revision 44-2016/08/24

# **KÄYTTÖOHJE**

# Tietoja VICTOR READER STREAM - laitteesta

HumanWare on ylpeä voidessaan esitellä VICTOR READER STREAMin, tehokkaan äänikirjojen digitaalisoittimen.

VICTOR READER STREAM on suunniteltu kehittyneeksi ja laadukkaaksi DAISY-, MP3- ja NISO-soittimeksi opiskelijoille, työkäyttöön ja henkilökohtaiseen käyttöön silloin kun tarvitaan paljon ominaisuuksia. Se mahdollistaa tietojen siirtämisen PC:ltä laitteen muistikortille sekä monipuoliset navigointitoiminnot eri formaateissa, mukaan lukien DAISY, MP3, NISO ja elektroninen teksti. VICTOR READER STREAM -laitetta kutsutaan jäljempänä tässä käyttöohjeessa nimellä Stream.

#### **Copyright 2015. Kaikki oikeudet pidätetään, HumanWare Canada.**

Tämän käyttöohjeen tekijänoikeuden omistaa HumanWare, joka pidättää kaikki oikeudet. Käyttöohjetta ei saa osittainkaan kopioida ilman HumanWaren kirjallista ennakkohyväksyntää.

# Sisällysluettelo

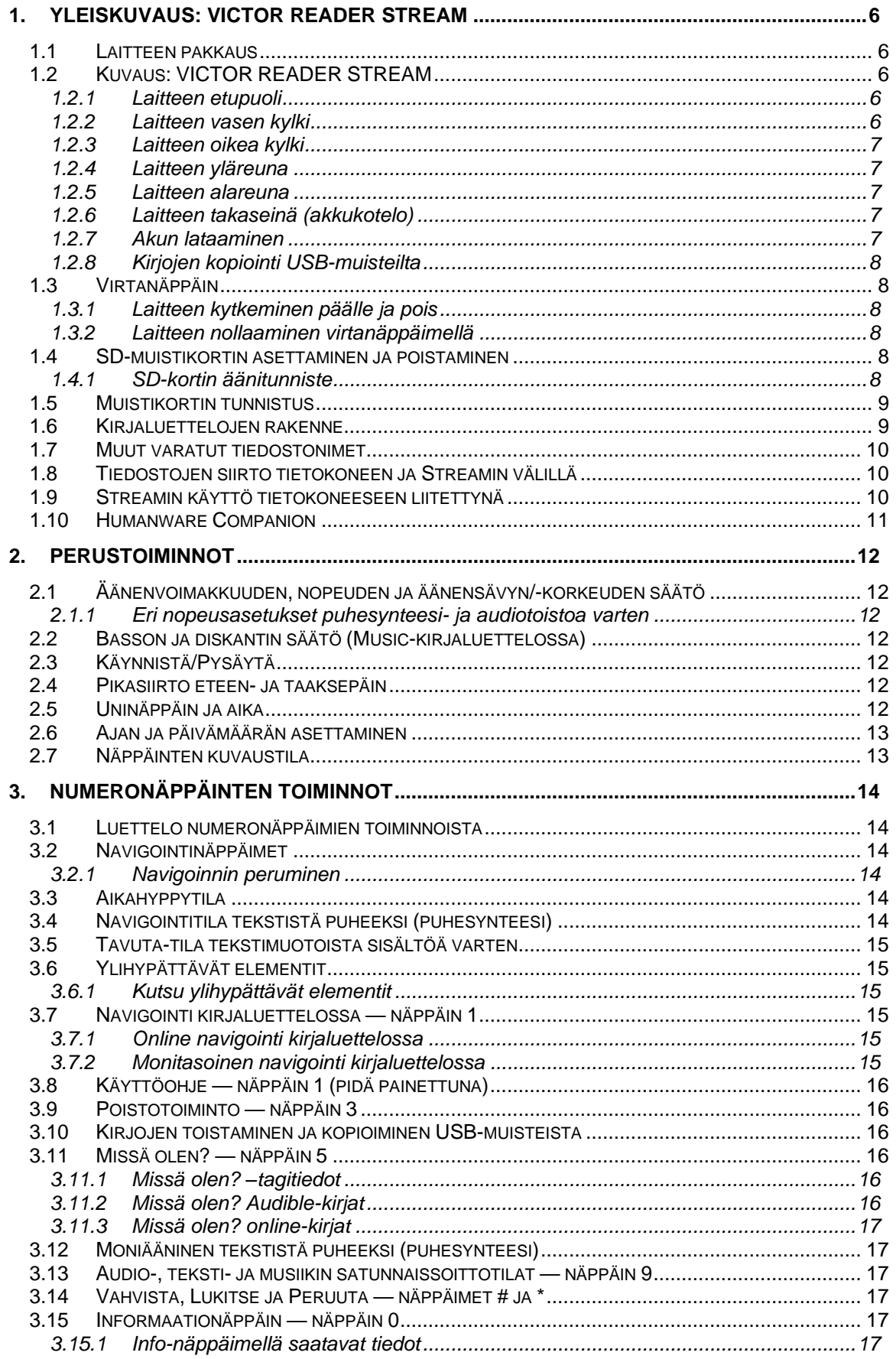

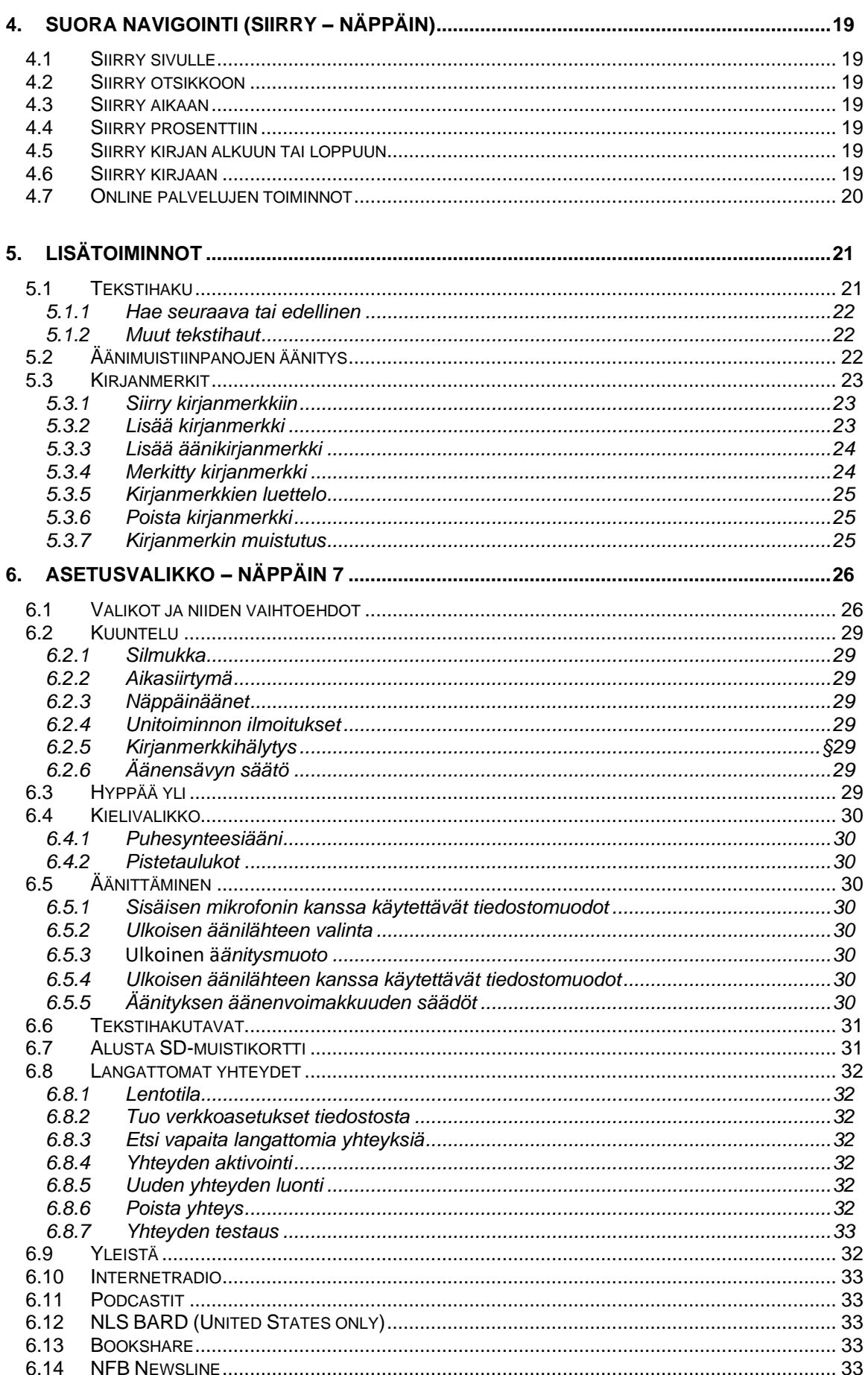

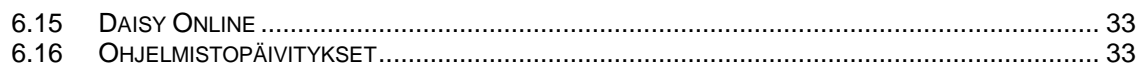

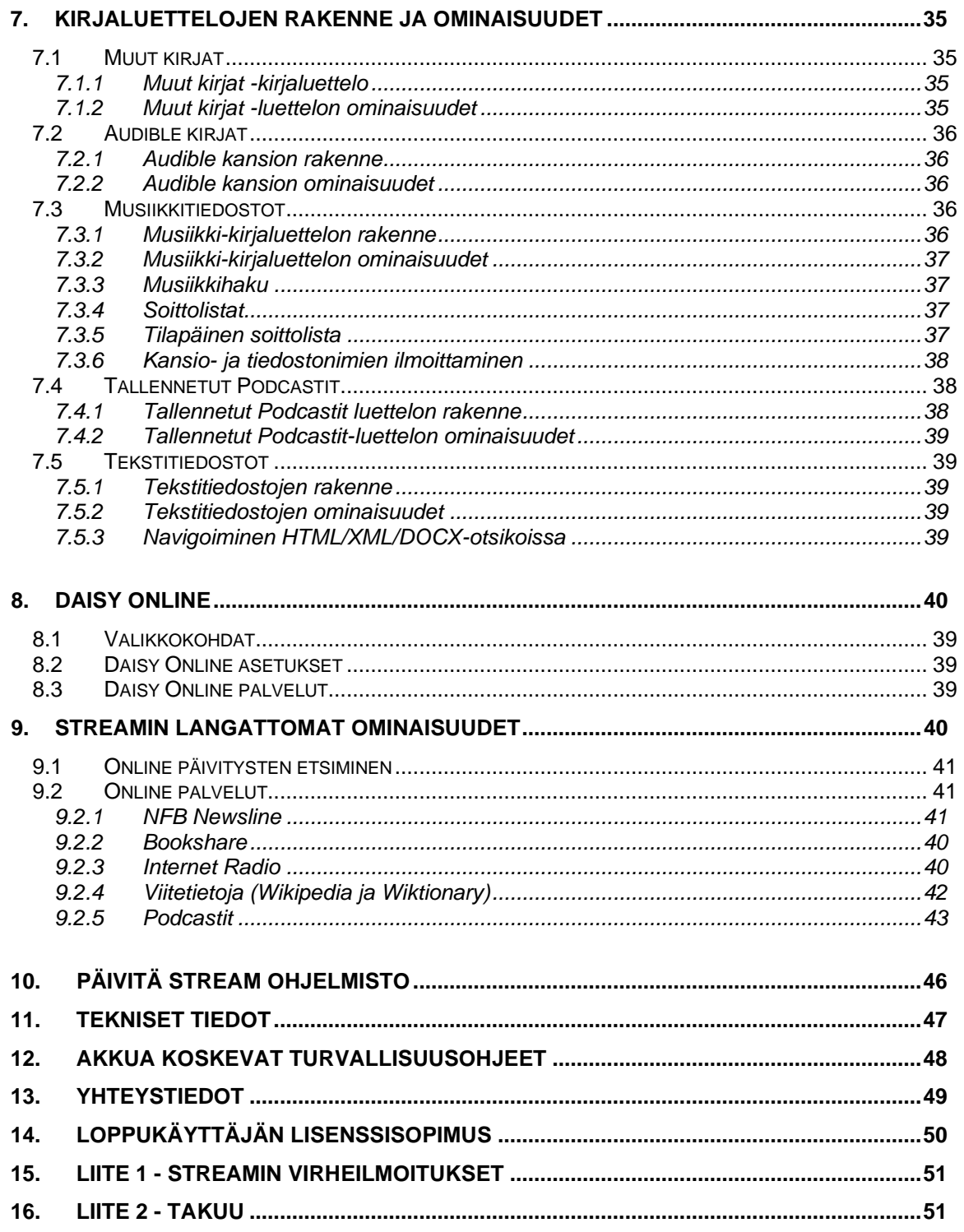

# <span id="page-6-0"></span>**1. Yleiskuvaus: VICTOR READER STREAM**

### <span id="page-6-1"></span>1.1**Laitteen pakkaus**

Pakkaus sisältää seuraavat osat:

- VICTOR READER STREAM (akku ja SD-muistikortti asennettuina)
- **Verkkolaite**
- Suojakotelo
- Pitkä USB-kaapeli PC:tä ja verkkolaitetta varten
- Lyhyt USB-kaapeli USB-muistia varten
- Kuulokkeet
- **Takuutodistus**

Joissakin maissa pakkaus voi sisältää myös kortin, jolla voidaan ostaa takuuajan pidennys normaalitakuun lisäksi. Jos löydät tällaisen kortin ja olet kiinnostunut jatkotakuusta, palauta kortti 30 päivän kuluessa. Jos sinulla on vaikeuksia kortin täyttämisessä tai haluat lisätietoja, ota yhteys laitteen myyjään.

# <span id="page-6-2"></span>1.2 **Kuvaus: VICTOR READER STREAM**

#### <span id="page-6-3"></span>*1.2.1 Laitteen etupuoli*

Laitteen etupuoli jakaantuu kahteen osaan, ylempään ja alempaan:

- Yläosassa on 5 näppäintä kolmessa rivissä. Ylin näppäin vasemmalla on *Siirry sivulle*näppäin jonka avulla voit siirtyä suoraan haluamallesi sivulle tai otsikkoon. *Siirry sivulle*-näppäimen yläpuolella on pieni reikä jonka takana on laitteen monomikrofoni. *Siirry sivulle*-näppäimen oikealla puolella on pyöreä *Online*-näppäin jolla kytketään tai katkaistaan lentotila (Wi-Fi) ja vaihdetaan laitteen oman ja Online-kirjahyllyjen välillä. Tämän näppäimen yläpuolella oikealla on LED- merkkivalo joka hohtaa oranssin värisenä kun laite on ON-line tilassa. Merkkivalo vilkkuu kun soitin pyrkii luomaan verkkoyhteyttä. Merkkivalo on sammuksissa kun lentotila on valittu tai verkkoyhteyttä ei ole.
- Rivillä 2 5 on numeronäppäimistö, jossa numero *5* on varustettu tunnistuspisteellä. Tätä numeronäppäimistöä käytetään kirjan rakenteessa liikkumiseen samoin kuin kirjanmerkkien, sivujen tai kappaleiden valitsemiseen.
- Numeronäppäimistön alapuolella on vaakasuora kohoviiva joka erottaa ylä- ja alaosan. Alaosassa on neljä näppäintä. *Toista/Pysäytä-*-näppäin sijaitsee pikakelausnäppäinten *Taaksepäin* ja *Eteenpäin* välissä. *Toista/Pysäytä-*näppäimen yläpuolella on *Uninäppäin*. Painamalla sitä useamman kerran voit valita eri aikoja jonka jälkeen laite sammuu.

#### <span id="page-6-4"></span>*1.2.2 Laitteen vasen kylki*

Laitteen vasemmassa kyljessä ylimpänä on *Virtanäppäin*. Laitteen virta kytkeytyy ja katkeaa pitämällä tätä näppäintä hetken painettuna. Virtanäppäimen alapuolella on vihreä merkkivalo. Kun laite on käynnissä merkkivalo palaa ja kun laite on suljettu mutta latauksessa valo vilkkuu. Laitteen ollessa käynnissä tätä samaa virtanäppäintä painamalla voit valita äänenvoimakkuuden, puhenopeuden ja äänensävyn asetukset. Merkkivalon alapuolella on kaksi kolmiomaista näppäintä. Näitä *Nuoli ylös* ja *Nuoli alas* -näppäimiä käytetään virtanäppäimellä valitun toiminnon asetuksen säätämiseen. Nämä asetukset säilyvät muistissa. Käyttömukavuuden parantamiseksi kaiutinta ja kuulokkeita varten tallennetaan eri asetukset.

#### <span id="page-7-0"></span>*1.2.3 Laitteen oikea kylki*

Laitteen oikeassa kyljessä on ylimpänä stereomikrofoniliitäntä, jota voidaan käyttää ulkoisen stereomikrofonin liittämiseen. Sen alapuolella on *Äänitysnäppäin*, jossa on punainen piste ja pieni korotuspiste.

#### <span id="page-7-1"></span>*1.2.4 Laitteen yläreuna*

Laitteen yläpäädyssä on SD-muistikortin liitin ja heti sen alla on kaiutin. Korttipaikan oikealla puolella on kuulokeliitäntä joka sopii myös aktiivikaiuttimille.

#### <span id="page-7-2"></span>*1.2.5 Laitteen alareuna*

Alareunan keskellä on microUSB-liitin Sen alapuolella on pieni kohomerkki.Siihen voidaan liittää laitteen mukana toimitetut lyhyt tai pitkä USB-kaapeli. Lyhyempään kaapeliin voi liittä USBmuistitikkuja ja pitkä kaapeli voidaan liittää tietokoneeseen tiedostojen siirtämiseksi. samalla tietokone lataa laitteen akun. Varmin tapa ladata laitteen akku on liittää pitkä kaapeli verkkolaitteeseen.

Huom! Voit käyttää muita USB-latureita laitteen lataamiseen mutta latausaika saattaa olla pitempi. Humanware suosittelee laturia jossa virranvoimakkuus on 1 A.

#### <span id="page-7-3"></span>*1.2.6 Laitteen takaseinä (akkukotelo)*

Akkukotelo sijaitsee laitteen takasivulla. Jos haluat avata akkukotelon kannen, sammuta laite ja irrota latauskaapeli. Poista nyt silikonimuovinen suojakotelo. Paina sormella kotelon yläosan lukitussalpaa ja nosta akku paikaltaan.

Akun asennus: Akun alareunassa on kosketinnastat. Laita akun alaosa ensin paikalleen ja paina sitten yläosa paikoilleen niin että kansi napsahtaa lukkoon.

Akku on suunniteltu menemään paikoilleen vain oikeassa asennossa. Älä yritä painaa akkua väkisin paikoilleen, vaan varmista sen oikea asento. Laita akkukotelon kansi paikoilleen niin, että se myös napsahtaa kiinni.

Täyteen ladattu akku antaa noin 15 tunnin kuunteluajan. Seuraavat tekijät saattavat lyhentää käyttöaikaa:

- Jos akkua ladataan alle 5 tuntia.
- Jos laitetta käytetään paljon verkkoyhteydellä
- Jos käytetään paljon navogointitoimintoja.
- Jos kuunnellaan kovalla äänenvoimakkuudella tai suurilla nopeuksilla.
- Akun latauskapasiteetti alkaa heikentyä noin 400 latauskerran jälkeen.

#### <span id="page-7-4"></span>*1.2.7 Akun lataaminen*

Akku latautuu automaattisesti aina tarvittaessa, kun laite on liitettynä pistorasiaan tai tietokoneeseen. Jos soitin on pois päältä mutta liitettynä pistorasiaan, merkkivalo vilkkuu kun laite latautuu. Laitetta voi käyttää myös latauksen aikana, mutta tällöin valo palaa jatkuvasti. Akun varaus- ja lataustila ilmoitetaan painamalla *INFO*-näppäintä (*0*-näppäin). Täyteen lataaminen vie n. 5 tuntia kun ladataan verkkolaitteella. Tietokoneet antavat vähemmän virtaa tai ei ollenkaan riippuen tietokoeesta ja sen asetuksista. Tästä syystä laitteen lataaminen tietokoneen USB-portin kautta kestää kauemmin tai ei onnistu ollenkaan.

Voit huoletta käyttää muita USB-latureita laitteen lataamiseen mutta valmistaja suosittelee laturia joka pystyy lataamaan yhden ampeerin virralla. Laturit joiden virranvoimakkuus on pienempi tarvitsevat enemmän aikaa akun lataamiseen.

Jos laite ei ole liitettynä pistorasiaan ja sitä ei käytetä noin 30 minuuttiin, virta katkeaa automaattisesti akun säästämiseksi*.*

Tärkeää: On normaalia, että akku lämpenee latauksen aikana. Siksi on suositeltavaa, ettei akkua ladata soittimen ollessa lämmönlähteen lähellä tai suojakotelossaan.

Huomaa: Laitteen sarjanumero löytyy akkukotelon vasemmasta yläkulmasta. Voit myös kuunnella sarjanumeron painamalla *INFO*-näppäintä (*0*-näppäin).

### <span id="page-8-0"></span>*1.2.8 Kirjojen kopiointi USB-muisteilta*

Voit kopioida Daisy- tai MP3-kirjoja USB-muistilta laitteen SD-kortille. Liitä USB-muisti laitteeseen lyhyellä kaapelilla. Kopioidaksesi, paina näppäintä 3 kun kirjaa kuunnellaan tai kun kuuntelu on pysäytetty. Kopioinnin tila ilmoitetaan tasaisin välein kunnes kopiointi on valmis. Kopioinnin voi keskeyttää tähtinäppäimellä (\*). Jos kirjan nimessä on erikoismerkkejä(\, /, :, \*, <, >, |,.) ne korvataan alleviivausmerkillä ( "\_"). USB-muistilta kopiointi on mahdollista ainoastaan silloin kun laitetta käytetään omalla akulla koska samaa USB porttia käytetään sekä tiedonsiirtoon että lataamiseen. Varmista että akku on ladattu ennen kuin aloitat kirjan kopioinnin.

### <span id="page-8-1"></span>1.3**Virtanäppäin**

#### <span id="page-8-2"></span>*1.3.1 Laitteen kytkeminen päälle ja pois*

Käynnistääksesi laitteen pidä vasemmalla sivulla ylhäällä sijaitsevaa *Virtanäppäintä* painettuna. Kuulet äänimerkin ja tervetulotoivotuksen.

Sulje laite pitämällä *Virtanäppäintä* uudelleen painettuna. Kuulet kaksi piippausta, jotka kertovat, että laite sulkeutuu. Kestää n. 30 sekuntia ennen kuin laite voidaan käynnistää uudelleen.

#### <span id="page-8-3"></span>*1.3.2 Laitteen nollaaminen virtanäppäimellä*

Jos laite ei tottele mitään näppäintä, pidä *Virtanäppäintä* painettuna noin 7 sekuntia, jolloin laite nollautuu ja voit taas käyttää sitä.

### <span id="page-8-4"></span>1.4**SD-muistikortin asettaminen ja poistaminen**

Voit asettaa ja poistaa SD-muistikortin seuraavasti:

- Pidä laitetta kädessäsi niin, että sen etupuoli on itseesi päin. SD-muistikorttipaikka on laitteen yläreunassa keskellä.

- Yksi kortin kulmista on leikattu 45 asteen kulmaan.

Tämän kulman on oltava alhaalla vasemmalla, kun työnnät kortin sille varattuun aukkoon. Jos kortti ei ole oikeassa asennossa, se ei mene paikoilleen. Kortissa on pieni liukukytkin

kirjoitussuojausta varten oikealla puolella. Tämän kytkimen on oltava ala-asennossa, jos haluat tallentaa kortille jotakin tietoa tai poistaa sitä. Jos haluat vain kuunnella kortin sisältöä, voi kytkin olla suojaustilassa (ylhäällä).

- Paina varovasti kortti pohjaan asti ja hellitä hieman niin kortti lukittuu paikoilleen. Älä käytä liikaa voimaa. Vain kevyt painallus riittää SD-kortin lukitsemiseen paikoilleen.

- Kun haluat poistaa kortin, paina sitä hieman, jolloin lukitusmekanismi vapauttaa kortin. Vedä sitten kortti ulos.

### <span id="page-8-5"></span>*1.4.1 SD-kortin äänitunniste*

Teksti- tai pistekirjoitustarrojen kiinnittäminen SD-kortteihin ei ole sallittua, koska ne saattavat vaurioittaa laitetta. SD-muistikorttien tunnistamisen helpottamiseksi Stream tukee valinnaista äänitunnistetta. Tunniste tallennetaan erityiseen tekstitiedostoon nimeltä \$VRLabel.txt, joka sijaitsee SD-kortin juurihakemistossa. SD-muistikortin tunniste on helppo luoda Humanware Companion:in avulla. Voit luoda tiedoston myös Windows Notepadin (Muistion) avulla. Aina kun muistikortti asetetaan laitteeseen tai Stream kytketään päälle, se etsii tätä tunnistetiedostoa. Jos tunniste löytyy, Stream ilmoittaa sen sisällön. Huomaa, että tunniste saa olla enintään 50 merkin pituinen. Stream jättää tunnistetiedoston merkit huomiotta 50. merkistä eteenpäin.

Tunnistetiedosto on valinnainen. Jos et tarvitse SD-kortin tunnisteen automaattista ilmoittamista, tunnistetta ei tarvitse asettaa. Tällä tunnisteella ei ole mitään tekemistä sen kanssa, jonka näkyy SD-kortin ominaisuuksissa Windowsissa.

### <span id="page-9-0"></span>1.5 **Muistikortin tunnistus**

Kun kuuntelet SD-kortin sisältöä ja kortti poistetaan soittimesta, laite siirtyy USB-muistin ensimmäisen kirjan kohdalle (jos käytettävissä) tai siirtyy näppäinten kuvaustilaan.

Jos laitteessa on sekä SD-muistikortti että USB-muisti liitettynä, laite etsii ensin SD-kortin sisällön ja valitsee viimeksi kuunnellun kirjan. Mikäli viimeksi kuunneltua kirjaa ei ole saatavilla, laite valitsee ensimmäisen saatavilla olevan kirjan SD-kortilta. Mikäli SD-kortilla ei ole kirjoja, laite yrittää löytää kirjan USB-muistista.

### <span id="page-9-1"></span>1.6 **Kirjaluettelojen rakenne**

Stream tunnistaa erityyppisiä kirjoja, jotka tallennetaan erilliseen kansiorakenteisiin, joita kutsutaan kirjaluetteloiksi. Voit valita haluamasi kirjaluettelon painamalla useamman kerran näppäintä **1(kirjaluettelo)**. Voit liikkua eteen ja taaksepäin valitsemassasi kirjaluettelossa painamalla näppäimiä *4* (taakse) ja *6* (eteen). Kirjaluettelo on silmukka, eli viimeisen luettelon jälkeen tulee jälleen ensimmäinen. Muistiinpanot (Notes) -kirjaluetteloa lukuun ottamatta tyhjiä kirjaluetteloja ei ilmoiteta. Kirjat tallennetaan sekä SD-kortille että USB-muistiin kirjaluetteloille varatulla kansionimellä, joka alkaa "\$VR". Näiden kansioiden (kirjaluettelojen ) sisällä voi olla käyttäjän määrittelemiä alikansioita erillisille kirjoille tai tiedostoryhmille. Voit tallentaa SD-kortille muitakin kansioita ja tiedostoja, sillä Stream tunnistaa omaksi materiaalikseen ainoastaan ne kansiot, jotka alkavat "\$VR". Huomaa, että jos asetat ei-kirjoitussuojatun kortin, Stream luo automaattisesti varatut \$VR-kansiot, ei kuitenkaan kansiota \$VRAudible. Kirjaluettelon rakenne ja käyttö kuvataan seuraavassa:

Kirjaluettelo: DAISY Äänikirjat (Talking Books) (kansio \$VRDTB).

Kirjatyypit: DAISY 2.x, NISO Z39.86(Daisy3), NIMAS 1.1, suojaamattomat EPUB-kirjat Käyttö: Kansiot, jotka kuuluvat kuhunkin DAISY- tai NISO-kirjaan, tulee tallentaa erillisiin alikansioihin tähän kansioon. Yksittäiset kirjatiedostot kuten EPUB-kirjat voi tallentaa kansion juureen. Valitse kansio tai kirjan navigointitaso näppäimien *2* / *8* avulla ja käytä näppäimiä *4 / 6* navigoimiseen valitulla tasolla. Paina *TOISTA/PYSÄYTÄ* kirjan valitsemiseksi. Näissä kirjaluetteloissa lukukohta ja kirjanmerkit tallennetaan jokaiseen kirjaan erikseen.

Kirjaluettelo: Muut kirjat (Other Books) (kansio \$VROtherBooks).

Kirjatyypit: Muut kuin DAISY- tai NISO-kirjat, jotka koostuvat Streamin tukemista audiotiedostoista.

Käyttö: Yhden kirjan kaikki tiedostot on tallennettava omaan alikansioonsa. Kansiot voivat olla sisäkkäisiä. Valinnaisesti yhden tiedoston kirjat voidaan sijoittaa suoraan juurikansioon. Valitse kansio tai kirjan navigointitaso näppäimien *2* / *8* avulla ja käytä näppäimiä *4 / 6* navigoimiseen valitulla tasolla. Paina *TOISTA/PYSÄYTÄ* kirjan valitsemiseksi. Näissä kirjaluetteloissa lukukohta ja kirjanmerkit tallennetaan jokaiseen kirjaan erikseen. Kuuntelu pysähtyy jokaisessa kirjassa viimeisen tiedoston loppuun.

Kirjaluettelo: Äänikirjat kansio (\$VRAudible folder)

Kirjatyypit: Audible format 4 ja Enhanced Audio

Käyttö: Yhden kirjan kaikki tiedostot on tallennettava tähän kansioon. Alikansioita ei saa käyttää. Käytöä *4 / 6* näppäimiä kirjojen välillä liikkumiseen. Paina TOISTA valitaksesi kirjan. Tässä kirjaluettelossa lukukohta ja kirjanmerkit tallennetaan jokaiseen kirjaan erikseen. Kuuntelu pysähtyy jokaisessa kirjassa viimeisen tiedoston loppuun. Kirjaluettelo luodaan kun aktivoit Streamin äänikirjoille (audible books).

Kirjaluettelo: Musiikki (Music) (kansio \$VRMusic).

Kirjatyypit: Soittolistat (vain M3U) ja äänitetyt tiedostot, jotka koostuvat Streamin tukemista audiotiedostoista.

Käyttö: Musiikkikirja voi olla joko soittolista tai koko musiikkirakenne (kutsutaan nimellä All Music -kirja). Lukukohta ja kirjanmerkit tallennetaan jokaiseen kirjaan erikseen. Voit siirtyä musiikkikirjasta toiseen näppäimien *4* ja *6* avulla ollessasi kirjaluettelossa. All Music -kirja koostuu sisäkkäisistä kansioista, joissa on audiotiedostoja. Rakenne voidaan jaotella esimerkiksi musiikkilajin, artistin, albumin tai kappaleiden mukaan. Voit liikkua All Music -kirjassa näppäimillä *2 / 8* kansion tai tiedostojen navigointitason valitsemiseksi. Navigoi valitsemallasi tasolla näppäimien *4 / 6* avulla. Kuuntelu jatkuu kansion viimeisen tiedoston loputtua seuraavan kansion ensimmäisestä tiedostosta. Satunnaissoitto pois, satunnaissoitto päällä, kansion uudelleentoisto, yksittäisen kappaleen toisto -toiminnot (asetetaan painamalla *9*) on käytettävissä vain musiikkikirjoissa.

Kirjaluettelo: Podcast-tiedostot (Podcasts) (kansio \$VRPodcasts)

Kirjatyypit: Kaikki Streamin tukemat audiotiedostotyypit.

Käyttö: Kukin podcast-tiedosto määritellään erilliseksi kirjaksi, joten pääset tiedostosta toiseen näppäimien **4** / **6** avulla ollessasi kirjaluettelossa. Tiedostot voivat sijaita alikansioissa, jolloin voit valita kansion tai kirjan navigointitason näppäimillä **2 / 8**. Lukukohta ja kirjanmerkit tallennetaan jokaiseen kirjaan (tiedostoon) erikseen. Kuuntelu pysähtyy jokaisen kirjan (tiedoston) lopussa.

Kirjaluettelo: Teksti (Text) (kansio \$VRText).

Kirjatyypit: Tekstitiedostot (bra, brf, docx, fb2, html, rtf, ses3, txt,xml).

Käyttö: Kukin tekstitiedosto määritellään erilliseksi kirjaksi, joten pääset tiedostosta toiseen näppäimien **4** / **6** avulla ollessasi kirjaluettelossa. Tiedostot voivat sijaita alikansioissa, jolloin voit valita kansion tai kirjan navigointitason näppäimillä **2 / 8**. Lukukohta ja kirjanmerkit tallennetaan jokaiseen kirjaan (tiedostoon) erikseen. Kuuntelu pysähtyy jokaisen kirjan (tiedoston) lopussa. Huomaa: Jos pistekirjoitustiedostosi (.brf) ei toistu oikein, varmista että olet valinnut oikean pistekirjoituksen tulkintataulukon asetusvalikosta (näppäin *7*).

Kirjaluettelo: Muistiinpanot (Notes) (kansio \$VRNotes)

Kirjatyypit: Äänitetyt muistiinpanot MP3- tai WAV-muodossa.

Käyttö: Tämä on luettelo Streamilla äänitetyistä tiedostoista. Laite numeroi kunkin äänitteen juoksevasti. Muistiinpanoluettelo määritellään yhdeksi kirjaksi, joten kaikille muistiinpanoille tallentuu vain yksi lukukohta ja yhteiset kirjanmerkit.

Kirjaluettelo: Radio äänitykset (kansio \$VRInternetRadio)

Kirjatyypit: Äänitetyt Internet Radio raidat mp3 tai Wav muodossa. Käyttö: Jokainen tallennettu radio nauhoitus käsitellään omana erillisenä kirjana. Siirry tiedostosta toiseen käyttämällä 4/6 näppäimiä. Paina TOISTA/PYSÄYTÄ toistaaksesi valitun nauhoituksen.

Huomaa: Kansioiden nimissä on tässä luettavuuden takia käytetty isoja ja pieniä kirjaimia, mutta Stream ei vaadi sitä.

### <span id="page-10-0"></span>1.7 **Muut varatut tiedostonimet**

Stream voi luoda SD-kortille muitakin tiedostonimiä, jotka alkavat "\$VR". Näiden tiedostojen poistaminen tai muuttaminen voi aiheuttaa toimintahäiriöitä.

### <span id="page-10-1"></span>1.8 **Tiedostojen siirto tietokoneen ja Streamin välillä**

Kun haluat liittää Streamin tietokoneeseen, sulje ensin Stream ja liitä pitkän kaapelin microUSBliitin Streamiin (laitteen alareunassa) ja toinen pää tietokoneen USB-liittimeen. Käynnistä Stream. Tietokone tunnistaa Streamin SD-muistikortin USB-muistina ja voit nyt käyttää tiedostojen siirtoon esimerkiksi Windowsin resurssienhallintaa. Jos tietokoneessasi on kortinlukija SD-korteille, tiedostojen siirto tapahtuu nopeammin laittamalla kortti lukijaan kuin Streamin ja USB-kaapelin välityksellä. Jos tiedostojen siirtäminen Windowsin resurssienhallinnan avulla ei ole sinulle tuttua, on mahdollista käyttää myös Humanware Companion apuohjelmaa jonka voit ladata myyjän kotisivuilta.

Streamin on oltava käynnissä, kun tiedostoja siirretään. Käytä työkalupalkissa olevaa "Poista laite turvallisesti ja poista tietoväline asemasta"-toimintoa ennen kuin poistat SD-kortin tai irroitat Streamin tietokoneesta.

## <span id="page-10-2"></span>1.9 **Streamin käyttö tietokoneeseen liitettynä**

Voit liittää Streamin tietokoneeseesi ladataksesi akkua ja käyttää samalla Streamin toistoominaisuuksia. Käynnistä Stream, liitä pitkän kaapelin microUSB-liitin Streamin alareunan liittimeen ja kaapelin toinen pää tietokoneen USB liittimeen.Useimpien tietokoneiden USB-portit syöttävät riittävästi virtaa Streamin akun lataamiseksi ja voit jatkaa laitteen käyttämistä. Lataus

kestää todennäköisesti kauemmin kuin Streamin omalla verkkolaitteella. Ellei tietokoneen virta riitä se ei tunnista Streamia USB-tallennuslaitteeksi etkä voi siirtää tiedostoja. Voit koska tahansa irrottaa Streamin tietokoneesta.

## <span id="page-11-0"></span>1.10 **Humanware Companion**

Humanware Companion on Windowsohjelma jota käytetään Victor Reader Stream-, Victor Reader Stratus- ja ClassMate-laitteiden kanssa kirjojen, musiikin, Podcastien, ääni- ja tekstimuistioiden sekä tekstitiedostojen käsittelyyn ja siirtämiseen. Ohjelman avulla voit myös päivittää Streamin käyttöjärjestelmän. Tämä tapahtuu liittämällä Stream tietokoneeseen pitkällä kaapelilla tai asettamalla Streamin SD-kortti tietokoneessa olevaan tai siihen liitettyyn SDkorttilukijaan.

# <span id="page-12-0"></span>**2. Perustoiminnot**

### <span id="page-12-1"></span>2.1**Äänenvoimakkuuden, nopeuden ja äänensävyn/-korkeuden säätö**

Kun Streamin virta on kytkettynä, paina vasemmassa kyljessä ylhäällä olevaa *Virtanäppäintä* useita kertoja vaihtaaksesi äänenvoimakkuuden, nopeuden ja äänensävyn/-korkeuden säätöjen välillä. Jos et paina mitään näppäintä 10 sekuntiin, säätö palaa äänenvoimakkuuden kohdalle. Säädä valittua asetusta *nuoli ylös/alas*-näppäimillä, jotka ovat vasemmassa kyljessä *Virtanäppäimen* alapuolella. Äänimerkki ilmoittaa, kun olet saavuttanut säädön ylä- tai alarajan. Jos kirjan kuuntelu ei ole menossa, STREAM ilmoittaa säädön asennon. Äänensävyn/ korkeuden ja nopeuden säädöissä äänimerkki ilmoittaa myös normaali- eli 0-asennon. Se merkitsee normaalia äänensävyä/-korkeutta tai normaalinopeutta. Huomaa, että äänenkorkeuden säätö korvaa äänensävyn säädön puhesyntetisaattorin lukemissa kirjoissa. Äänenkorkeuden säätö ei vaikuta äänensävyn säätöön äänikirjoissa.

#### <span id="page-12-2"></span>*2.1.1 Eri nopeusasetukset puhesynteesi- ja audiotoistoa varten*

Stream muistaa nopeusasetukset erikseen puhesynteesi- ja audiotoistoa varten. Voit muuttaa toista nopeutta toisen muuttumatta. Sama koskee kaikkia syntettisellä puheella luettavia kirjoja. Huomaa, että säätö ei vaikuta musiikkitiedostoihin, koska niiden nopeus on aina oletuksena normaalinopeus.

## <span id="page-12-3"></span>2.2 **Basson ja diskantin säätö (Music-kirjaluettelossa)**

Musiikkikirjojen luettelossa (Music) äänensävyn säätö korvautuu basson ja diskantin säädöillä. Paina *Virtanäppäintä* useita kertoja vaihtaaksesi äänenvoimakkuuden, nopeuden, basson ja diskantin välillä. Basson säätö vaikuttaa alimpiin taajuuksiin. Plusmerkkiset arvot lisäävät ja miinusmerkkiset arvot vähentävät bassoja. Vastaavasti voit säätää diskanttia (treble). Basson säätö ei vaikuta diskanttisäätöön ja päinvastoin. Jos haluat kuulla musiikin mahdollisimman luonnonmukaisena, aseta basson ja diskantin säädöt nollaan.

### <span id="page-12-4"></span>2.3**Käynnistä/Pysäytä**

Käynnistä kirjan kuuntelu painamalla *Käynnistä/Pysäytä*-näppäintä.

Kirjan kuuntelu pysähtyy painamalla *Käynnistä/Pysäytä*-näppäintä uudelleen.

HUOMAA: Voit käyttää *Käynnistä/Pysäytä*-näppäintä toiminnon tai syötetyn numeron vahvistamiseen samalla tavalla kuin vahvistusnäppäintä *#*. Erona vahvistusnäppäimen käyttöön on, että painamalla *Käynnistä/Pysäytä*-näppäintä kuuntelu käynnistyy saman tien.

## <span id="page-12-5"></span>2.4**Pikasiirto eteen- ja taaksepäin**

Näillä näppäimillä voit siirtyä nopeasti taakse- tai eteenpäin.

Pidä näppäintä *taaksepäin* tai *eteenpäin* painettuna, kunnes tulet haluttuun kohtaan. Pikasiirto *taaksepäin* tai *eteenpäin* kiihtyy sitä nopeammaksi, mitä kauemmin pidät näppäintä painettuna. Jokaista 3 sekuntia kohden, jonka pidät näppäintä painettuna, pääset materiaalissa eteen- tai taaksepäin 1 minuutin, 2 minuuttia, 5 minuuttia, 10 minuuttia jne. Pisin kertahyppy on 5 minuuttia. Jokaisen 3 sekunnin aikahypyn välissä Stream ilmoittaa aikahypystä ja toistaa lyhyen leikkeen normaalinopeudella.

Jos painat pikasiirtonäppäintä *eteenpäin* tai *taaksepäin* vain lyhyesti, kuuntelu siirtyy 5 sekuntia eteen- tai taaksepäin.

## <span id="page-12-6"></span>2.5**Uninäppäin ja aika**

Uninäppäimen painallus ilmoittaa kellonajan ja päivämäärän sekä ohjaa laitteen automaattista sammutusta. Painamalla näppäintä kerran kuulet ajan ja päivämäärän.

Kun painat näppäintä useamman kerran voit asettaa automaattisen sammutuksen toimimaan 15, 30, 45, 60 minuutin jälkeen tai valinnaisen ajan kuluttua. Valinnainen aika asetetaan

numeronäppäimillä. Päätä painamalla ruutua (#) tai *Käynnistä/Pysäytä-*näppäintä. Automaattisen sammutuksen voi kumota painamalla uninäppäintä kunnes kuulet ilmoituksen "**pois päältä**".

Minuutti ennen laitteen sammumista kuulet ilmoituksen siitä että laite sammuu minuutin kuluttua. Ajan täyttyessä laite ilmoittaa sammuttamisesta. Jos haluat vaientaa nämä ilmoitukset voit tehdä sen asetusvalikon (näppäin 7) kohdassa Navigointi ja kuuntelu.

# <span id="page-13-0"></span>2.6**Ajan ja päivämäärän asettaminen**

Kun haluat asettaa ajan ja päivämäärän paina ja pidä uninäppäin painettuna. Näppäimillä 2 ja 8, ylös ja alas, voit liikua valikossa jossa on seuraavat vaihtoehdot; Aseta aika, aseta päivämäärä ja ajan lisäasetukset. Kun olet haluamasi vaihtoehdon kohdalla, paina ruutu- tai

*Käynnistä/Pysäytä-*näppäintä valitaksesi. Syötä haluamasi arvot numeronäppäimillä ja päätä ruutu- tai *Käynnistä/Pysäytä-*näppäintä siirtyäksesi seuraavaan kohtaan tai tähtinäppäintä (keskeytä) palataksesi edelliseen valikkoon. Jos syötät epäkelvon arvon laite pyytää uutta arvoa. Kun olet syöttänyt arvot viimeiseen alivalikkoon paina ruutu- tai *Käynnistä/Pysäytä-*näppäintä vahvistaaksesi valintasi ja palataksesi ajan ja päivämäärän asetusvalikkoon.

Voit koska tahansa poistua ajan ja päivämäärän asetusvalikosta painamalla uninäppäintä. Luettelo valikon kohteista.

Aseta aika: tunnit, AM/PM (12 tunnin tilassa), minuutit

Aseta päivämäärä: vuosi, kuukausi, päivä

Ajan lisäasetukset: 12/24 tunnin tila, kesäaika.

Ajan lisäasetuksia muutetaan ylös- ja alasnäppäimillä (2 ja 8).

Kesäaika-asetus siirtää kellonaikaa tunnilla taaksepäin.

Huom! Laite ei automaattisesti vaihda kesä- ja talviaikaa.

Esim. Jos haluat muuttaa valittua kuukautta: Paina ja pidä uninäppäin painettuna kunnes valikko ilmoitetaan. Paina näppäintä 8 kunnes olet "aseta päivämäärä" vaihtoehdon kohdalla. Paina ruutunäppäintä kahdesti siirtyäksesi kuukauden kohdalle. Anna kuukauden numero numeronäppäimillä. Paina ruutunäppäintä siirtyäksesi seuraavan vaihtoehdon (päivä)kohdalle. Ellet halua muuttaa päivää, paina ruutunäppäintä. Kaikki syöttämäsi arvot tallentuvat. Lopeta painamalla uninäppäintä.

# <span id="page-13-1"></span>2.7**Näppäinten kuvaustila**

Paina ja pidä *Info*-näppäintä (**0**) painettuna päästäksesi *Näppäinten kuvaustilaan*. Pidä *Info*näppäintä painettuna uudelleen päästäksesi pois *Näppäinten kuvaustilasta*.

Kun olet *Näppäinten kuvaustilassa*, kuulet näppäimen toiminnon painamalla sitä.

# <span id="page-14-0"></span>**3. Numeronäppäinten toiminnot**

### <span id="page-14-1"></span>3.1**Luettelo numeronäppäimien toiminnoista**

- 1: Kirjaluettelo painettaessa lyhyesti, käyttöohje painettaessa pidempään
- 2: Navigointitoiminnot
- 3: Poista / kopioi
- 4: Taaksepäin
- 5: Missä olen? -toiminto
- 6: Eteenpäin
- 7: Valikko, pidempään painettaessa "tekstistä puheeksi" -äänen vaihto
- 8: Navigointitoiminto
- 9: "Tekstistä puheeksi" / äänikirjatilan vaihto / satunnaissoitto/uudelleentoistotoiminnot (musiikki)
- Tähtinäppäin (\*): Lyhyesti painettaessa Peruuta, pidempään painettaessa näppäinten lukitus
- 0: Lyhyesti painettaessa Info, pidempään painettaessa näppäinten kuvaustila
- Ruutunäppäin (#): Vahvista

## <span id="page-14-2"></span>3.2 **Navigointinäppäimet**

Streamissa on mahdollista navigoida luvuittain, osittain, sivu kerrallaan, aikahypyllä, kappaleittain tai muilla kirjan julkaisijan määrittelemillä tavoilla.

Käytä näppäimiä *2* ja *8* valitaksesi navigointitason. Nämä vaihtelevat materiaalien mukaan, mutta useimmissa kirjoissa taso 1 tarkoittaa lukua, taso 2 kappaletta, taso 3 alakappaletta jne. Sivuvalintaa ei välttämättä ole kaikissa kirjoissa. Lausetaso on useimmiten pienin navigointielementti, mutta se on kirjan julkaisijan määriteltävissä. Stream rajoittaa lausehyppyjen maksimipituudeksi 1 minuutin. Valitse ensin navigointitaso (luku, sivu jne.) näppäimien *2* ja *8* avulla. Siirry sen jälkeen näppäimien *4* ja *6* avulla taakse- tai eteenpäin valitun tason elementtien välillä. Näppäimet *2* ja *8* ilmoittavat ainoastaan ne tasot, jotka kirjassa ovat käytettävissä. Lausetaso ilmoitetaan aina, mutta sen laajuus riippuu kirjan julkaisijasta. Voit tallentaa viimeksi käytetyn navigointitason jokaiselle kirjalle Navigointi ja Toisto valikoista.

### <span id="page-14-3"></span>*3.2.1 Navigoinnin peruminen*

Painamalla *Peruuta* (*\**) 10 sekunnin kuluessa siitä, kun olet siirtynyt taakse- tai eteenpäin näppäimellä *4* tai *6* tai käyttänyt siirtymistä tietylle sivulle, voit perua siirtymisen ja palata aiempaan kohtaan. Perumistoiminto ei koske pikasiirtonäppäimiä *taaksepäin* tai *eteenpäin*.

# <span id="page-14-4"></span>3.3 **Aikahyppytila**

Aikahyppytila voidaan valita näppäimien *2* ja *8* avulla.

Paina näppäintä *4* hypätäksesi taaksepäin tai näppäintä *6* hypätäksesi eteenpäin hyppyvälin verran.

Voit valita tai poistaa 1, 5, 10 tai 30 minuutin *Hyppyvälin* asetusvalikossa "navigointi ja kuuntelu" -osassa (näppäin *7)*. Vain valitsemasi hyppyvälit löytyvät valikosta kun selaat niitä näppäimillä 2 ja 8.

# <span id="page-14-5"></span>3.4 **Navigointitila tekstistä puheeksi (puhesynteesi)**

Kun Stream on tekstistä puheeksi -tilassa, käytettävissä on lisää tekstinavigointimahdollisuuksia näppäimien *2 / 8 (ylös / alas)* avulla. Nämä mahdollisuudet ovat: ruutu, kappale, rivi, lause, sana, tavuta ja merkki. Huomaa, että etsiessäsi tekstistä lisätään hakutaso (Search), jolloin voit hakea seuraavaa tai edellistä haettavaa kohdetta. Ruutu- ja rivielementit on määritelty niin, että ruudulla on 25 riviä ja enintään 80 merkkiä rivillä. Kuten muissakin navigointitasoissa, voit liikkua valitun tason mukaisia siirtymiä näppäimillä *4 / 6 (vasen / oikea)*. Huomaa, että ruutu-valinta on mahdollinen ainoastaan silloin, kun kirjaan ei ole määritelty sivuja.

# <span id="page-15-0"></span>3.5 **Tavuta-tila tekstimuotoista sisältöä varten**

Tavuta-tila voidaan valita näppäimien *2* ja *8* avulla. Tavuta-tila löytyy sana- ja merkki-valintojen välistä. Voit siirtyä sana kerrallaan näppäimillä *4* ja *6*. Stream ilmoittaa sanan ja tavaa sen. Huomaa, että isot kirjaimet ilmoitetaan ja sanat tavataan normaalinopeudella puhesynteesin nopeusasetuksesta riippumatta.

# <span id="page-15-1"></span>3.6 **Ylihypättävät elementit**

Stream tukee seuraavia ylihypättäviä elementtejä: alaviite, sivunumero, tuotantomerkit ja sivupalkki.

Ylihypättävät elementit voidaan asettaa tilaan toista, hyppää yli tai tarvittaessa, lisätietoja saat kappaleesta Asetusvalikko(7). Kun Stream tulee ylihypättävän elementin kohdalle, se toimii seuraavasti:

*Toista*: Elementti toistetaan aina.

*Hyppää yli*: Elementtiä ei toisteta koskaan.

*Tarvittaessa*: Elementtiä ei toisteta, mutta se lisätään luetteloon ja elementin nimi ilmoitetaan. Huomaa, että vaihtoehto tarvittaessa ei ole käytössä *sivu-* ja *rivinumeroille*.

#### <span id="page-15-2"></span>*3.6.1 Kutsu ylihypättävät elementit*

*Tarvittaessa*-valintaa käytettäessä ylihypättävät elementit voidaan kutsua painamalla vahvistusnäppäintä *#*.

Stream muistaa tarvittaessa jopa 5 ylihypättävää elementtiä. Viimeisin ylihypätty elementti haetaan ensimmäisenä. Painettaessa vahvistusnäppäintä *#* uudelleen haetaan seuraava elementti luettelosta. Kun elementti haetaan, sen nimi toistetaan ja sen jälkeen toisto alkaa elementin alusta. Kun elementti on toistettu, kuuluu viesti "*Palaa tekstiin*" ja painamalla vahvistusnäppäintä *#* pääset takaisin tekstiin.

Elementin toiston aikana voit keskeyttää sen toiston ja palata tekstiin painamalla näppäintä *Peruuta* (*\**).

## <span id="page-15-3"></span>3.7**Navigointi kirjaluettelossa — näppäin 1**

Paina *kirjaluettelonäppäintä* (*1*) useita kertoja siirtyäksesi halutun kirjan kohdalle. Luettelo on silmukka, eli viimeisen kirjan jälkeen tulee taas ensimmäisen vuoro. Streamissa on muutama vakioluettelo soittimessa olevia kirjoja varten sekä muutama online-luettelo Internetissä olevia kirjoja varten. Voit vaihtaa vakio- ja online-luettelon välillä näppäimen 2 yläpuolella olevalla *Lentotila-*näppäimellä. Muistiinpanot (Notes) -kirjaluetteloa lukuun ottamatta tyhjiä kirjaluetteloja ei ilmoiteta. Kirjaluettelot sisältävät erityyppisiä kirjoja ja tiedostoja, joita käsiteltiin aiemmin tässä käyttöohjeessa. Voit siirtyä taakse- ja eteenpäin kirjaluettelossa näppäimien *4* ja *6* avulla. Paina *Siirry*-näppäintä (näppäimen *1* yläpuolella) syöttääksesi kirjan numeron. Päätä kirjan numeron syöttäminen *vahvistusnäppäimellä* (*#*), jolloin pääset syöttämäsi numeron mukaisen kirjan kohdalle ja pysyt edelleen kirjaluettelossa. Kun löydät haluamasi kirjan, paina *vahvistus-* tai *Toista/Pysäytä*-näppäintä kirjan avaamiseksi. Painamalla *Play* Stream alkaa toistaa valittua kirjaa kohdasta, johon viimeksi jäit.

#### <span id="page-15-4"></span>*3.7.1 Monitasoinen navigointi kirjaluettelossa*

Halutessasi voit luoda monitasoisen kansiorakenteen kirjaluetteloissa Äänikirjat, Muut kirjat, Podcastit ja Tekstitiedostot. Sen sijaan että siirtyisit kirjasta toiseen näppäimillä *4* ja *6*, voit valita navigointitason ylä- ja alanuolilla (*2* ja *8*). Kun tämän jälkeen painat näppäintä *4* tai *6*, pääset valitulla tasolla kansiosta toiseen silmukkamaisesti, eli viimeisen kohteen jälkeen tulee jälleen ensimmäinen. Kun löydät etsimäsi kansion, paina näppäintä *2* tai *8* uudelleen valitaksesi kirjatason kyseisestä kansiosta ja siirtyäksesi halutun kirjan valintaan. Navigointi kirjatasolla siirtyy myös kansiosta toiseen. Streamin avulla on mahdollista navigoida jopa 8 kansiotasolla \$VR-kansion alla. Jos tasoja on enemmän kuin 8, Stream tunnistaa loput tasot tasoksi 8. Jos

sijoitat tiedostoja myös \$VR-kansion juureen, nuo tiedostot luetellaan vain 2/8 kierron kirjatasolla.

Huomaa: Monitasoiset kirjaluettelot eivät ole pakollisia. Jos päätät olla järjestämättä kirjoja useille alikansiotasoille, voit selata kirjaluetteloa vain näppäimillä *4* ja *6* navigoidaksesi kirjatasolla.

## <span id="page-16-0"></span>3.8 **Käyttöohje — näppäin 1 (pidä painettuna)**

Kun et ole kirjaluettelossa, voit kuunnella sisäänrakennettua käyttöohjetta pitämällä näppäintä *1* painettuna. Kun haluat päästä pois käyttöohjeesta, pidä näppäintä *1* uudelleen painettuna.

## <span id="page-16-1"></span>3.9**Poistotoiminto — näppäin 3**

Kun liikut kirjaluettelossa, voit poistaa halutun kirjan painamalla näppäintä *3*. Äänikirjoissa ja Muissa kirjoissa tämä poistaa koko alikansion, joka sisältää kyseisen kirjan. Podcast-, muistiinpanot (Notes) ja tekstitiedostoissa poistotoiminto poistaa yksittäisen tiedoston. Selatessasi Kaikki musiikki -kirjaluettelon tiedostoja voit painaa näppäintä *3* poistaaksesi yksittäisen tiedoston. Soittolistaa ei kuitenkaan voi poistaa. Paina *3* poistaaksesi valitun kohteen; Stream pyytää vahvistuksen poistolle. Paina vahvistusnäppäintä *#*, jos haluat poistaa tai jotain muuta näppäintä jos haluat perua poiston.

# <span id="page-16-2"></span>3.10 **Kirjojen toistaminen ja kopioiminen USB-muisteista**

Voit luoda €VR-kirjaluettelokansioita ulkoiselle USB-muistille ja tallentaa kirjoja näihin kansioihin. Nämä lisätään Streamin kirjaluetteloon josta ne voi valita toistettaviksi.

Voit myös kopioida DAISY- ja NISO-kirjoja sekä MP3-kirjoja ulkoisista USB-muisteista SDkortille. Tämä tapahtuu liittämällä USB-muistitikku Streamiin laitteen mukana toimitettavalla lyhyellä USB-kaapelilla. Navigoi USB-kirjan kohdalle. Kun kirja on auki, paina näppäintä 3 käynnistääksesi kopioinnin. Kopioinnin eteneminen prosentteina ilmoitetaan. 20 MB:n kopioiminen kestää noin minuutin, joten keskimääräinen kirja kopioituu noin 10 minuutissa. Kopiointi voidaan peruuttaa koska tahansa painamalla tähtinäppäintä. Voit toistaa tai kopioida USB-muistilta vain akkukäytössä koska MicroUSB liitin on ulkoiseen muistin käytössä. Varmistu siksi akun riitävästä varauksesta ennen kopioinnin aloittamista.

## <span id="page-16-3"></span>3.11 **Missä olen? — näppäin 5**

*Missä olen?*-toiminto kertoo sijaintisi ilman, että sinun tarvitsee keskeyttää kuuntelua. Materiaalista riippuen Stream ilmoittaa yhden tai useamman seuraavista tiedoista: sivu, luvun numero, kappaleen otsikko tai tiedoston nimi. Musiikin kuuntelussa laite ilmoittaa nykyisen kansion sekä tiedostojen nimet ja kestoajat. Äänikirjoissa, Muissa kirjoissa, Podcasteissa ja Muistiinpanoissa laite ilmoittaa kuunnellun prosenttiosuuden kirjasta tai muistiinpanosta sekä yksittäisten tiedostojen kestoajat. Tekstitiedostoissa laite ilmoittaa kuunnellun prosenttiosuuden tiedostosta. Kuuntelu jatkuu näiden tietojen ilmoittamisen jälkeen. Äänikirjojen kohdalla myös jäljellä oleva aika ilmoitetaan. Useimman kirjan kohdalla tämä tarkoittaa luettavan luvun jäljellä olevaa aikaa. Tätä aikatietoa ei aina ole saatavilla.

### <span id="page-16-4"></span>*3.11.1 Missä olen? –tagitiedot*

Jos painat MP3 musiikki- ja Podcast-tiedostoissa *Missä olen?* (näppäin *5*) kahdesti, Stream ilmoittaa ID3-tagitiedot. Jos et halua kuunnella kaikkia tageja, paina *Toista/Pysäytä* keskeyttääksesi ja palataksesi kirjan kuunteluun.

### <span id="page-16-5"></span>*3.11.2 Missä olen? Audible-kirjat*

Jos painat Audible-kirjassa *Missä olen?* (näppäin *5*) kahdesti, Stream ilmoittaa lisätietoja kirjasta. Ellet halua kuunnella niitä, paina *Toista/Pysäytä.*

#### <span id="page-17-0"></span>*3.11.3 Missä olen? online-kirjat*

Jos painat *Missä olen?* (näppäin *5*) katsellessasi online-kirjahaun tuloksia saat lisätietoja kirjoista, kuten kirjan tiivistelmä.

## <span id="page-17-1"></span>3.12 **Moniääninen tekstistä puheeksi (puhesynteesi)**

Streamissä on asennettuna kaksi puhesynteesiääntä, suomen- ja englanninkielinen. Voit vaihtaa puhesynteesiääntä pitämällä näppäintä *7* painettuna.

## <span id="page-17-2"></span>3.13 **Audio-, teksti- ja musiikin satunnaissoittotilat — näppäin 9**

Laitteessa on kaksi kuuntelutilaa: Äänitetty audiomateriaali ja "tekstistä puheeksi" -materiaali (puhesynteesi). Tämä ominaisuus koskee DAISY- ja NISO kirjoja, joissa on täysi teksti ja äänitiedosto. Näppäin *9* vaihtaa tilan joko puhesynteesille tai puheelle samaan kohtaan, riippuen kummassa sillä hetkellä ollaan. Tekstin ja äänen synkronisointi riippuu kirjan julkaisijasta, mutta tavallisesti synkronointi tapahtuu kappaleittain tai lauseittain.

Viimeksi käytetty tila tallentuu lukuhetken jälkeen. Näppäin *9* valitsee käytettävissä olevien tilojen välillä. Mikäli kirja on tallennettu ainoastaan yhdellä tavalla, laite valitsee automaattisesti sen kuunteluun ja näppäimen *9* painallus ei muuta mitään.

Musiikkia kuunnellessasi voit painaa näppäintä *9* vaihtaaksesi seuraavien soittotilojen välillä: Satunnaissoitto päällä, Satunnaissoitto pois, Toista kansio, Toista tiedosto. Satunnasistoisto päällä toistaa soittolistasi satunnaisjärjestyksessä. Toista kansio alkaa ko. kansion toiston automaattisesti alusta kun on päässyt kansion loppuun. Toista tiedosto aloittaa ko. tiedoston alusta loppuun päästyään.

### <span id="page-17-3"></span>3.14 **Vahvista, Lukitse ja Peruuta — näppäimet # ja \***

Vahvistusnäppäin *#* mahdollistaa valitsemasi toiminnon tai syötetyn numeron tai tekstin vahvistamisen, esimerkiksi sivunumero tai etsittävä teksti.

Peruutusnäppäin *\** mahdollistaa toiminnon perumisen.

Jos pidät *\**-näppäintä painettuna, näppäimistö lukittuu. Vapauta lukitus painamalla peräkkäin numeroita *1*, *2* ja *3*. Näppäinten lukituksesta on yksi poikkeus: laitteen nollaus eli resetointi. on aina käytettävissä. Jos pidät lukittuna olevan laitteen *virtanäppäintä* painettuna kaksi sekuntia, laitteen virta ei katkea tavalliseen tapaan, mutta jos jatkat näppäimen pohjassa pitämistä riittävän pitkään, tapahtuu laitteen nollaus kun lopetat painamisen.

### <span id="page-17-4"></span>3.15 **Informaationäppäin — näppäin 0**

*Info-näppäin* (*0*) antaa tietoa kirjasta, laitteesta ja akusta. Tietojen saamiseen on kaksi tapaa.

Paina *Info-näppäintä* (*0*). Kaikki informaatio toistetaan. Tai paina *Info-näppäintä* (*0*) ja sen jälkeen näppäintä *4* tai *6* siirtyäksesi informaatiosisällössä taakse- tai eteenpäin. Voit myös siirtyä informaation sisällä painamalla useamman kerran *Info-näppäintä* (*0*).

Jos haluat keskeyttää tietojen kuuntelun, paina *\** tai *Toista/Pysäytä*-näppäintä.

*Voit myös siirtyä näppäinten kuvaustilaan pitämällä Info-näppäintä painettuna. Pääset tilasta pois samalla tavalla.*

#### <span id="page-17-5"></span>*3.15.1 Info-näppäimellä saatavat tiedot*

*Kirjan nimi*

*Muistinpanojen määrä (vain Muistiinpanot-kirjaluettelossa)*

*Tiedostojen ja kansioiden määrä (vain Musiikki-kirjaluettelossa)*

*Sivujen määrä ja kokonaiskestoaika* 

*Jäljellä oleva tallennusaika (vain Muistiinpanot-kirjaluettelossa)*

*Otsikoiden määrä kirjassa*

*Kuunneltu aika ja jäljellä oleva aika*

*Kirjanmerkkien määrä kirjassa*

*Kirjojen määrä*

*SD-muistikortilla jäljellä oleva tila* 

*Akun tila ja verkkovirtaa käytettäessä ilmoitetaan myös, latautuuko akku vai onko lataus valmis* 

*Langattoman verkon tila*

VICTOR READER Streamin *mallinumero, ohjelmaversio, asennetut lisäominaisuudet (jos on), auktorisointiavaimien määrä (jos niitä on) ja sarjanumero.*

Huom! Langattoman verkon asetusvalikossa ilmoitettavat tiedot ovat akun tila, langattoman verkon tila sekä malli, ohjelmaversio ja sarjanumero.

# <span id="page-19-0"></span>**4. Suora navigointi (Siirry – näppäin)**

## <span id="page-19-1"></span>4.1**Siirry sivulle**

*Siirry sivulle* -toiminnolla pääset suoraan halutulle sivulle.

Paina *Siirry sivulle* -näppäintä, se on ylimpänä vasemmassa sarakkeessa. Näppäile sivunumero. Paina näppäintä *#* siirtyäksesi haluamallesi sivulle. Stream vahvistaa valitun sivunumeron. Voit myös siirtyä suoraan kuunteluun painamalla *Toista/Pysäytä*-näppäintä vahvistusnäppäimen sijasta.

Voit keskeyttää toiminnon painamalla *peruutusnäppäintä (\*)*.

## <span id="page-19-2"></span>4.2**Siirry otsikkoon**

Jos painat *Siirry sivulle* -näppäintä kaksi kertaa, voit valita sen otsikon numeron, johon haluat siirtyä. Tämä toiminto on käyttökelpoinen kirjoissa, joissa ei ole sivunumeroita. Voit näin siirtyä nopeammin halutun kappaleen kohdalle kuin käyttämällä hyppyä kappaleittain useita kertoja.

Kun olet antanut kappalenumeron, paina joko vahvistusnäppäintä *#* siirtyäksesi valitun kappaleen kohdalle tai *Toista/Pysäytä*-näppäintä kuuntelun aloittamiseksi valitusta kappaleesta.

## <span id="page-19-3"></span>4.3 **Siirry aikaan**

Stream tarjoaa Siirry aikaan -toiminnon kirjaluetteloissa Daisykirjat, NISO-kirjat, Muut kirjat, Podcastit ja Muistiinpanot. Ollessasi näissä kirjaluetteloissa paina *Siirry*-näppäintä (näppäimen *1* yläpuolella) kunnes laite ilmoittaa "Siirry aikaan". Syötä sitten aika tunteina ja minuutteina kirjan tai muistiinpanon alusta lukien. Syötteen 2 viimeistä numeroa tarkoittavat minuutteja ja muut numerot tunteja. Huomaa, että minuutit voivat olla välillä 00 - 99. Esimerkiksi:

- Syötä 1 päästäksesi 1 minuutin päähän kirjan tai muistiinpanon alusta
- Syötä 12 päästäksesi 12 minuutin päähän alusta
- Syötä 123 tai 83 päästäksesi 1 tunnin ja 23 minuutin päähän alusta
- Syötä 1200 päästäksesi 12 tunnin ja 0 minuutin päähän alusta

## <span id="page-19-4"></span>4.4**Siirry prosenttiin**

Lukiessasi takstitiedostoja tai äänitiedostoja Muut kirjat- tai Podcast- luetteloissa näppäimen siirry

sivulle toiminta muuttuu siirry prosenttiin toiminnaksi. Paina Siirry prosenttiin näppäintä ja syötä arvo 0 ja 100 välillä jolloin lukukohta osoittaa antamasi lukua vastaavaan kohtaan tiedostossa. Vahvista valintasi ruutunäppäimellä tai paina *Toista/Pysäytä*-näppäintä aloittaaksesi kuuntelun valitsemastasi kohdasta. Antamalla luvuksi 0 lukukohta siirtyy tiedoston alkuun, luvulla 50 lukukohta on tiedoston keskikohdalla ja luvulla 100 tiedoston lopussa.

# <span id="page-19-5"></span>4.5**Siirry kirjan alkuun tai loppuun**

Pääset nopeasti kirjan alkuun tai loppuun painamalla Siirry sivulle, Siirry otsikkoon, Siirry aikaan tai Siirry prosenttiin. Paina sitten *taaksepäin* tai *Play* päästäksesi kirjan alkuun tai *paina eteenpäin* päästäksesi kirjan loppuun. Tämä koskee myös muiden kirjojen Siirry tiedostoon toimintoa.

## <span id="page-19-6"></span>4.6**Siirry kirjaan**

Jos olet selaamassa kirjaluetteloa, *Siirry sivulle* -näppäin toimii *Siirry kirjaan* -näppäimenä, jolloin voit antaa kirjan numeron ja päästä suoraan haluamaasi kirjaan. Tämä toiminto on hyödyllinen runsaasti kirjoja sisältävissä kirjaluetteloissa.

# **4.7 Online palvelujen toiminnot**

Erityistoimintoja on saataville Siirry näppäimeen kun selaat online kirjahyllyä ollessasi kytkettynä langattomaan verkkoon. Jos painat siirry näppäintä kahdesti kun olet NFB Newsline kirjahyllyssä, voit manuaalisesti synkronoida ladatun sisällön NFB Newsline online palvelujen kanssa. Kun olet Internet Radio kirjaluettelossa, siirry näppäimen painallus etsii radiokanavia ja siirtyy soittolistalle tai siirtyy suoraan tietylle asemalle soittolistalla samaan tapaan kuin siirrytään kirjojen välillä. Viittaus/Refefences kirjaluettelosta voit siirry näppäimellä etsiä Wikipedia ja Wiktionary viittauksia kirjasta tai siirtyä suoraan tiettyyn tiedostoon. Podcastit kirjaluettelossa voit siirry näppäimellä lisätä podcasteja. Kaikissa online hauissa siirry näppäintä voi käyttää siirtymiseen suoraan tiettyyn etsintätulokseen antamalla etsintätulosnumeron ja painamalla vahvista.

# <span id="page-21-0"></span>**5. Lisätoiminnot**

# <span id="page-21-1"></span>5.1 **Tekstihaku**

Stream tarjoaa tekstin hakutoiminnon teksti- ja musiikkikirjaluettelon tiedostoissa. Voit käyttää hakua myös DAISY- tai NISO-kirjoissa, jotka ovat Äänikirjat-kirjaluettelossa, jos kirja sisältää tekstiä ja soitin on "tekstistä puheeksi" -tilassa (näppäin *9*). Hakua ei voi käyttää vain audiomuodossa tallennetuissa DAISY- tai NISO-kirjoissa, koska niissä ei ole tekstisisältöä. Hakuehdon kirjaimet syötetään numeronäppäimillä samaan tapaan kuin matkapuhelimella tekstiviestiä kirjoitettaessa. Jos sinulla on monikielinen Stream, kirjoitusnäppäimistö sisältää valittuna olevan "tekstistä puheeksi" -kielen mukaiset merkit. Pidä näppäintä *7* painettuna vaihtaaksesi "tekstistä puheeksi" -kielen.

Jokaisen näppäimen sisältö on lueteltu kirjaimineen ja symboleineen. Kirjanmerkki näppäintä käytetään Cap Lock ina kun annat salasanasi. Sekunnin painallus ottaa CapsLock in pois päältä.

1 näppäin: 1, piste, pilkku, kysymysmerkki, viiva, kauttaviiva, kaksoispiste, puolipiste, heittomerkki, lainausmerkki, kenoviiva, vähemmän kuin, enemmän kuin, alkuhakasulku, loppuhakasulku

- 2 näppäin: a, b, c, 2
- 3 näppäin: d, e, f, 3
- 4 näppäin: g, h, i, 4
- 5 näppäin: j, k, l, 5
- 6 näppäin: m, n, o, 6
- 7 näppäin: p, q, r, s, 7
- 8 näppäin: t, u, v, 8
- 9 näppäin: w, x, y, z, 9

0 näppäin: väli, 0, huutomerkki, at-merrki, punta, dollari, prosentti, hattu, et-merkki, tähti, alkusulku, loppusulku, alaviiva, plus, yhtäsuuri, punta, euro, yen

Käytä hakutoimintoa seuraavasti:

- Avaa tekstitiedosto Teksti-kirjaluettelosta tai siirry Äänikirjat-kirjaluetteloon ja avaa vain tekstiä sisältävä kirja tai kirja, jossa on sekä ääni- että tekstisisältö. Jos kirjassa on sekä ääni- että tekstisisältö, varmista että "tekstistä puheeksi" -kuuntelutila on valittuna painamalla näppäintä *9*.
- Paina *Siirry*-näppäintä useita kertoja, kunnes kuulet ilmoituksen "Haku". Numeronäppäimistö on nyt valmis tekstin syöttämistä varten.
- Paina numeronäppäimiä *0 9* tekstin kirjoittamiseksi. Esimerkiksi näppäimessä *2* on merkit a, b, c ja 2. Näppäimessä *3* on merkit d, e, f ja 3. Näppäimessä *6* on merkit m, n, o, 6 jne. Välilyönti on näppäimessä *0*. Välimerkit ja erikoismerkit ovat näppäimissä *0* ja *1*. Kirjaimen syöttämiseksi paina kyseistä numeronäppäintä riittävän monta kertaa. Jos tarvitset samasta näppäimestä löytyvän kirjaimen heti perään uudelleen, joudut odottamaan hetken, kunnes Stream ilmoittaa kirjaimen. Esimerkiksi sanaa "cab" kirjoittaessasi paina näppäintä *2* kolme kertaa, sitten odota kunnes kuulet "c", paina sitten näppäintä kerran ja odota kunnes kuulet "a", paina sitten vielä kahdesti saadaksesi viimeisen kirjaimen "b". Taukoa ei tarvitse pitää kirjaimille, jotka saadaan eri näppäimistä. Esimerkiksi sanassa "mama" voit painaa 6262 niin nopeasti kuin haluat.
- Voit painaa *uninäppäintä* päästäksesi näppäinten kuvaustilaan. Paina sitten muita näppäimiä, jolloin laite ilmoittaa niiden toiminnot, mukaan lukien kunkin numeronäppäimen sisältämät merkit. Paina *uninäppäintä* uudelleen poistuaksesi näppäinten kuvaustilasta ja palataksesi tekstinsyöttötilaan.
- Kuulet kirjoittamasi tekstin painamalla pikasiirtonäppäintä *eteenpäin*.
- Voit poistaa viimeksi syötetyn merkin painamalla pikasiirtonäppäintä *taaksepäin*.
- Kun lopetat kirjoittamisen, voit poistua tekstinsyöttötilasta kolmella tavalla: Paina *Peruuta* poistuaksesi hakua suorittamatta, tai paina *vahvistusnäppäintä* tai *Toista/Pysäytä-näppäintä* haun käynnistämiseksi. *Peruuta* ei vaikuta aiempiin hakutietoihin.
- Jos painoit *vahvistusnäppäintä*, Stream siirtyy löytyneen hakukohteen kohdalle ja ilmoittaa kyseisen rivin. Jos painoit *Toista/Pysäytä-*näppäintä, laite siirtyy löytyneen hakukohteen kohdalle ja kuuntelu käynnistyy. Haku ei huomioi isoja ja pieniä kirjaimia. Haku löytää osittaiset sanat, jolloin laite siirtyy hakuehdon sisältävän sanan alkuun. Heittomerkillä varustettuja merkkejä ei katsota samoiksi kuin heittomerkittömiä merkkejä. Haku alkaa aina kirjan senhetkisestä kohdasta.

Jos haet suuresta tiedostosta, saatat kuulla ilmoituksen "Odota hetki", kun haku on käynnissä. Jos painat *Peruuta*-näppäintä haun aikana, hakutoiminto pysähtyy ja sijainti säilyy alkuperäisessä kohdassa, josta aloitettiin.

#### <span id="page-22-0"></span>*5.1.1 Hae seuraava tai edellinen*

- Hakukohteen löytyessä Stream lisää Haku-valinnan näppäinten *2* ja *8* hakutasoihin ja valitsee tuon tason automaattisesti. Joten kun ensimmäinen esiintymiskohta tekstissä löytyy, voit painaa näppäintä *4* tai *6* etsiäksesi edellisen tai seuraavan esiintymiskohdan. Etsi edellinen tai seuraava -hakutoiminto pysyy näppäinten *2*/*8* kierrossa, kunnes suljet kirjan. Voit painaa näppäintä *4* tai *6* hakeaksesi edellisen tai seuraavan kohteen kuuntelu- tai pysäytystilassa.
- Jos hakua eteenpäin suoritettaessa saavutaan kirjan loppuun, annetaan ilmoitus "Kirjan loppu" ja haku jatkuu sitten kirjan alusta haun alkuperäiseen aloituskohtaan asti.
- Jos hakua taaksepäin suoritettaessa saavutaan kirjan alkuun, annetaan ilmoitus "Kirjan alku" ja haku jatkuu sitten kirjan lopusta haun alkuperäiseen aloituskohtaan asti.
- Jos yhtään hakutulosta ei löydy, Stream ilmoittaa ettei yhtään hakukohdetta löytynyt ja palauttaa sinut alkuperäiseen aloituskohtaan.
- Kun avaat uuden kirjan, aiempi hakuehto nollautuu.

#### <span id="page-22-1"></span>*5.1.2 Kohdalla olevan sanan haku*

Jos et syötä hakuehtoa, Stream hakee sanaa, jonka kohdalla parhaillaan olet tekstissä. Oletetaan esimerkiksi, että olet tekstitiedostossa sanan "HumanWare" kohdalla. Jos painat *Siirry*-näppäintä useita kertoja, kunnes kuulet "Haku", ja sitten painat *Toista/Pysäytä*- tai *vahvistusnäppäintä* hakukohdetta syöttämättä, Stream siirtyy sanan "HumanWare" seuraavaan esiintymiskohtaan tiedostossa. Jos painoit *vahvistusnäppäintä*, haku pysähtyy tähän ja ilmoittaa rivin. Jos painoit *Toista/Pysäytä*-näppäintä, kuuntelu käynnistyy. Huomaa, että voit painaa pikasiirtonäppäintä *eteenpäin* tavataksesi kohdalla olevan sanan ennen kuin painat *vahvistusnäppäintä* tai *Toista/Pysäytä -näppäintä*. Myös pikasiirtonäppäimen *taaksepäin* painaminen kerran tai kirjaimen syöttäminen poistaa koko sanan, jotta voit syöttää hakuehtosi.

# <span id="page-22-2"></span>5.2 **Äänimuistiinpanojen äänitys**

Voit käyttää Streamia myös sanelimena. Sanelemasi muistiinpanot tallentuvat SD-muistikortille kansioon \$VRNotes. Jokainen taltiointi tallentuu omalla juoksevalla numerollaan. Voit tallentaa sanelun joko sisäänrakennetun mikrofonin avulla tai käyttää ulkoista mikrofonia, joka liitetään oikeassa kyljessä äänityspainikkeen yläpuolella olevaan liittimeen. Sisäänrakennetun mikrofonin äänityskuvio on pallonmuotoinen, eli se ottaa ääniä joka suunnasta. Tämä saattaa olla hyödyllistä esimerkiksi kokouksissa tai koulutuksissa. Ulkoinen mikrofoni taas saattaa auttaa esimerkiksi saneluiden ja haastatteluiden tekemisessä. Yhden äänimuistiinpanon maksimipituus on 8 tuntia tai tiedostokoko 2 GB. Äänimuistiinpanojen määrää rajoittaa vain SD-kortilla vapaana oleva tila.

Voit tallentaa saneluja kahdella eri tavalla: pikaäänityksellä tai perinteisellä tavalla.

Kun haluat tehdä pikaäänityksen, pidä *äänitysnäppäintä* painettuna (laitteen oikeassa kyljessä). Kuulet ilmoituksen ja äänimerkin. Puhu asiasi laitteen sisäiseen mikrofoniin (oikeassa yläkulmassa) tai ulkoiseen mikrofoniin. Pikaäänitys loppuu, kun vapautat *äänitysnäppäimen*. Kun haluat äänittää pidemmän äänitteen, paina *äänitysnäppäintä* (laitteen oikeassa kyljessä) kerran lyhyesti. Nyt voit puhua tai äänittää. Tässä tilassa voit keskeyttää äänityksen tilapäisesti painamalla *Toista/Pysäytä* -näppäintä. Voit myös painaa *kirjanmerkkinäppäintä* äänityksen aikana lisätäksesi kirjanmerkin. Äänityksen lopettamiseksi paina *äänitysnäppäintä* uudelleen. Paina *\**-näppäintä peruuttaaksesi äänityksen; paina sitten tähtinäppäintä uudelleen vahvistaaksesi, että todella haluat peruuttaa äänityksen.

Kun haluat kuunnella äänityksesi, valitse kirjaluettelonäppäimellä (*1*) muistiinpanot (Notes). Paina *Toista/Pysäytä-* tai *vahvistusnäppäintä* siirtyäksesi muistiinpanot-kirjaluetteloon. Siirry sitten muistiinpanosta toiseen näppäimillä *4* ja *6*. Muistiinpanoille on vain yksi taso, joten sisäkkäisissä kansioissa navigoiminen ei ole mahdollista. Äänimuistiinpanot tallennetaan MP3 tai WAV-muotoisina. Valinta tehdään Asetusvalikossa(7). Paina näppäintä 7 toistuvasti kunnes tulet äänitysvalikon kohdalle ja käytä sitten näppäimiä 2/8 ja 4/6 löytääksesi haluamasi äänitysvaihtoehdon. MP3 tiedostot ovat pienempiä kun WAV-tiedostot mutta ovat vastaavasti laadultaan huonompia. Muistiinpanojen äänittämiseen riittää Streamin monomokrofoni mutta haastatteluun kannattaa käyttää stereomikrofonia. Musiikin äänitys on parasta line-in liitännän kautta. Stereoäänitys vie kaksi kertaa niin paljon tilaa kun monoäänitys.

Huomaa, että osa SD-korteista ovat liian hitaita jatkuvaa wav-muotoista äänitystä varten, koska kirjoitettava datamäärä on tässä tiedostomuodossa paljon suurempi. Jos saat muutaman sekunnin wav-äänityksen jälkeen äänitystä koskevan virheilmoituksen, on todennäköistä että SD-korttisi on liian hidas wav-äänitystä varten. Kokeile toista SD-korttia tai vaihda äänitysmuoto MP3:ksi.

### <span id="page-23-0"></span>5.3**Kirjanmerkit**

Kirjanmerkkien avulla voit palata merkitsemääsi kohtaan nopeasti ja helposti. Voit tallentaa käytännössä katsoen rajattoman määrän kirjanmerkkejä yhteen kirjaan. *Kirjanmerkki*näppäimen avulla voit asettaa kirjanmerkkejä, siirtyä niiden kohdalle, kuunnella luettelon niistä ja poistaa niitä.

#### <span id="page-23-1"></span>*5.3.1 Siirry kirjanmerkkiin*

Paina *Kirjanmerkki*-näppäintä(näppäimen 3 yläpuolella) kerran tai kunnes kuulet ilmoituksen *"siirry kirjanmerkkiin"*. Syötä sen kirjanmerkin numero, johon haluat siirtyä. Paina vahvistusnäppäintä *#*. Stream siirtyy nyt kyseisen kirjanmerkin kohdalle ja ilmoittaa sen numeron. Voit myös painaa *Toista/Pysäytä*-näppäintä. Stream siirtyy halutun kirjanmerkin kohdalle ja kuuntelu alkaa.

#### <span id="page-23-2"></span>*5.3.2 Lisää kirjanmerkki*

Paina *Kirjanmerkki*-näppäintä kahdesti tai kunnes kuulet ilmoituksen "lisää kirjanmerkki". Voit lisätä kirjanmerkin myös pitämällä *Kirjanmerkki*-näppäintä painettuna. Syötä numero väliltä 1 - 99998, jonka haluat antaa kirjanmerkille. Paina vahvistusnäppäintä *#* vahvistaaksesi tai *Toista/Pysäytä* -näppäintä vahvistaaksesi ja aloittaaksesi kuuntelun. Kirjanmerkki tallentuu muistiin.

HUOMAA: *Jos vahvistat kirjanmerkin antamatta numeroa,* Stream *antaa kirjanmerkille ensimmäisen vapaana olevan numeron.* 

HUOMAA: *Jos annat kirjanmerkille numeron 99999, kuuluu virheilmoitus ja toiminto keskeytyy, koska numero 99999 on varattu kirjanmerkkien poistamiseen. Katso kohtaa Poista kirjamerkki.* 

Voit asettaa kirjanmerkin myös tallentaessasi pidempää sanelua. Tämä on hyödyllistä, jos haluat erottaa saneluistasi tietyn kohdan, vaikkapa tärkeän huomion. Kun haluat lisätä tällaisen kirjanmerkin, sinun tarvitsee vain painaa *Kirjanmerkki*-näppäintä kerran. Kuulet piippauksen sen merkiksi, että kirjanmerkki on asetettu. Huomaa kuitenkin, että kirjanmerkkiä ei voi asettaa pikaäänityksen aikana (pidettäessä *äänitysnäppäintä* painettuna).

#### <span id="page-24-0"></span>*5.3.3 Lisää äänikirjanmerkki*

Kun haluat lisätä äänikirjanmerkin, toimi seuraavasti:

- a) Paina *Kirjanmerkki*-näppäintä kahdesti tai kunnes kuulet ilmoituksen "lisää kirjanmerkki".
- b) Syötä numero, jonka haluat antaa kirjanmerkille. Jos ohitat tämän vaiheen, ensimmäinen vapaa numero annetaan automaattisesti.
- c) Pidä *äänitysnäppäintä* painettuna ja sanele lyhyt tiedote. Vapauta tämän jälkeen *äänitysnäppäin*. Voit myös äänittää tiedotteen normaalia äänitystapaa käyttäen painamalla äänitynäppäintä sanelemalla viestin ja painamalla äänitysnäppäintä uudelleen. Huomaa, että äänikirjanmerkki on kummallakin äänitytavalla pituudeltaan rajoitettu 1 minuuttiin. Toistaaksesi äänikirjanmerkin siirry tai selaa tämän kirjanmerkin kohdalle. Kuulet ensin äänittämäsi kirjanmerkin ja sen jälkeen kuuntelu alkaa kirjanmerkin kohdalta. Toisin kuin muistiinpanoissa, äänikirjanmerkin yhteydessä et voi käyttää pikasiirtoa eteen- tai taaksepäin.
- d) Jos haluat perua toiminnon, paina *\** näppäintä. Toiminto ei ole käytettävissä pikaäänityksen yhteydessä.

Äänikirjanmerkkejä voidaan tallentaa kirjojen tai muistiinpanojen kuuntelun aikana. Kirjanmerkki tallentuu muistiin ja siihen liittyvät kirjat tallentuvat SD-muistikortille kansioon \$VRAudioBkm. Älä muuta tämän kansion tiedostoja. Kirjanmerkit linkitetään tallennettuihin tiedostoihin sisäisessä muistissa. Tiedostonimen muoto on x\_y\_z.mp3 tai x\_y\_z.wav, missä x on ensimmäiset 13 kirjainta kirjan nimestä, y on 8-merkkinen järjestelmän antama yksilöllinen kirjan ID-numero ja z on 6-merkkinen kirjanmerkin numero. Huomaa, että voit äänittää myös MP3- tai WAV-muodossa lisäominaisuuksien avulla; lisätietoja on luvussa 8. Kirjanmerkit, jotka on asetettu MP3-tiedostoihin tai äänimuistiinpanoihin, eivät sisällä kirjanmerkkiotsikkoa. Näissä<br>tapauksissa x on jokin seuraavista: "Muu ääni\_\_\_\_\_\_", "Musiikki\_\_\_" tai tapauksissa x on jokin seuraavista: "Muu ääni "Äänimuistiinpano\_\_\_\_". Kun kuuntelet äänikirjanmerkkiä, voit painaa pikasiirtonäppäintä *taaksepäin* kerran toistaaksesi tallennetun muistiinpanon tai painaa pikasiirtonäppäintä *eteenpäin* ohittaaksesi sen ja aloittaaksesi kirjan kuuntelun kirjanmerkin kohdalta. Äänikirjanmerkissä ei voi käyttää pikasiirtoa eteen- tai taaksepäin.

#### <span id="page-24-1"></span>*5.3.4 Merkitty kirjanmerkki*

Merkittyjä kirjanmerkkejä käytetään merkitsemään määrätyn tekstin alku- ja loppukohta myöhempää kuuntelua varten. Tämä on hyvä tapa merkitä esimerkiksi tärkeä kohta, jonka haluat kuunnella myöhemmin uudelleen.

#### *5.3.4.1 Aloita merkintä*

Paina *Kirjanmerkki*-näppäintä 3 kertaa tai kunnes kuulet "*Merkityn kirjanmerkin alku*".

Syötä kirjanmerkin numero ja vahvista se vahvistusnäppäimellä *#* tai *Toista/Pysäytä*näppäimellä.

HUOMAA: Jos et anna kirjanmerkille numeroa, Stream *antaa sille ensimmäisen vapaan numeron.*

#### *5.3.4.2 Lopeta merkintä*

Kun olet merkinnyt alun, siirry merkittävän osuuden loppuun.

Paina *kirjanmerkki*-näppäintä kerran. Kuulet ilmoituksen "*Merkityn kirjanmerkin loppu*". Paina vahvistusnäppäintä *#* tai *Toista/Pysäytä* -näppäintä vahvistaaksesi merkinnän. Tämä kohta on nyt merkitty loppukohdaksi. Jos merkitset loppukohdaksi kohdan, joka on ennen alkukohtaa, merkit vaihtavat paikkaa. Ilmoitus "*Merkitty kirjanmerkki "X" lisätty*" kuuluu tämän jälkeen. Voit myös keskeyttää toiminnon *peruutusnäppäimellä*. Kummassakin tapauksessa laite siirtyy aloituskohtaan

HUOMAA: *Jos olet antanut merkityn kirjanmerkin alkupisteen, mutta et loppupistettä, et voi käyttää antamaasi kirjamerkin numeroa toisiin kirjanmerkkeihin.* Stream *ilmoittaa* "*Kirjanmerkki "X" on jo olemassa*" *, jos yrität antaa tämän numeron jollekin muulle kirjanmerkille.* 

HUOMAA: *Mikäli poistat kirjan tai katkaiset* Streamin *virran ennen kuin olet antanut merkityn kirjanmerkin loppukohdan, merkintä tehdään automaattisesti loppuun. Tällöin senhetkistä kohtaa käytetään merkinnän loppupisteenä.*

#### *5.3.4.3 Siirry merkittyyn kirjanmerkkiin*

Kun haluat siirtyä *merkittyyn kirjanmerkkiin*, ja olet antanut sen numeron ja painanut *Toista/Pysäytä* -näppäintä, kuuntelu alkaa senhetkisestä kohdasta ja loppuu *merkityn kirjanmerkin loppukohtaan*. Jos painat sen sijaan *vahvistusnäppäintä*, Stream siirtyy kirjanmerkin kohdalle, mutta ei käynnistä kuuntelua. Kun toistat merkittyä aluetta, voit siirtyä sen alkuun painamalla lyhyesti pikasiirtonäppäintä *taaksepäin*. Merkityn alueen lopussa voit kuunnella sen uudelleen painamalla lyhyesti pikasiirtonäppäintä *taaksepäin*.

#### *5.3.4.4 Merkittyjen kirjanmerkkien luettelo*

Kun valitset *merkityn kirjanmerkin kirjanmerkkien luettelosta*, kuuntelu pysähtyy *merkityn kirjanmerkin loppukohtaan*. Kirjanmerkki, jossa on alkupiste ilman loppupistettä, ei tule luetteloon.

#### *5.3.4.5 Poista merkitty kirjanmerkki*

Kun poistat merkityn kirjanmerkin luettelosta, laite antaa ilmoituksen "*Merkitty kirjanmerkki "X" poistettu*". On mahdollista poistaa *merkitty kirjanmerkki*, jolla on alkupiste ilman loppupistettä. Tämä toimenpide palauttaa *merkityn kirjanmerkin* alkutilaan.

#### <span id="page-25-0"></span>*5.3.5 Kirjanmerkkien luettelo*

Paina *Kirjanmerkki*-näppäintä neliä kertaa tai kunnes kuulet "kirjanmerkkien luettelo". Paina näppäintä *4* tai näppäintä *6* siirtyäksesi kirjanmerkistä toiseen. Aina kun painat näppäintä, kuulet kirjanmerkin numeron ja kuuntelu alkaa. Paina vahvistusnäppäintä *#* senhetkisen paikan vahvistamiseksi ja kuuntelun jatkamiseksi.

Paina *\** näppäintä poistuaksesi kirjanmerkkien luettelosta.

HUOMAA: Kirjanmerkkien luettelo sisältää aina kirjan alun ja lopun merkin. Kirjanmerkit lajitellaan niiden sijainnin, ei numeroinnin perusteella.

#### <span id="page-25-1"></span>*5.3.6 Poista kirjanmerkki*

Paina *Kirjanmerkki*-näppäintä viisi kertaa tai kunnes kuulet "poista kirjanmerkki". Syötä sen kirjanmerkin numero, jonka haluat poistaa. Paina vahvistusnäppäintä *#* vahvistaaksesi poiston.

Jos haluat poistaa kaikki kirjanmerkit kirjasta, paina ensin *Kirjanmerkki*-näppäintä viisi kertaa tai kunnes kuulet "poista kirjanmerkki"; paina sitten näppäintä **9** viisi kertaa (syötä numero 99999). Paina sitten vahvistusnäppäintä *#* vahvistaaksesi poiston.

#### <span id="page-25-2"></span>*5.3.7 Kirjanmerkin muistutus*

Kun kuuntelet kirjaa, voit asettaa Streamin muistuttamaan aiemmin asetetun kirjanmerkin ohittamisesta. Jos olet luonut äänikirjanmerkin, laite toistaa automaattisesti myös kirjanmerkkiin tallennetun viestin. Kirjanmerkkien muistutukset ovat oletuksena pois käytöstä.

Kirjanmerkkien muistutukset voidaan valita päälle tai pois päältä. Lisätietoja saat kappaleesta **Asetusvalikko**.

# <span id="page-26-0"></span>**6. Asetusvalikko – näppäin 7**

Voit määritellä omia asetuksia Streamin asetusvalikossa.

Päästäksesi valikkoon paina *Valikkonäppäintä* (**7**). *Valikkonäppäimen* uusi painallus antaa aina seuraavan valikon. Selaa *valikon vaihtoehtoja* nuolinäppäimillä *ylös/alas* (*2, 8*), valitse *vasen/oikea* (*4, 6*) -näppäimillä *kohteen arvo* ja paina vahvistusnäppäintä *#* asetuksen vahvistamiseksi. Paina *peruuta* (*\** näppäin) tai jotakin muuta näppäintä poistuaksesi **valikosta**.

Avataksesi langattoman verkon asetusvalikon, paina Lentotila-näppäintä aktivoidaksesi Wi-Fiyhteyden. Paina nyt valikkonäppäintä(7) avataksesi langattoman yhteyden asetusvalikon. Paina Lentotila-näppäintä vaihtaaksesi vakiokirjaluettelosta online-kirjaluetteloon. Langattoman yhteyden asetusvalikko on käytettävissä ainoastaan online kirjaluettelosta käsin.

## <span id="page-26-1"></span>6.1 **Valikot ja niiden vaihtoehdot**

Valikot, niiden kohteet ja arvot luetellaan seuraavassa. Huomaa, että tähdellä merkityt vaihtoehdot ovat tehtaan oletusasetuksia.

Valikko: Navigointi ja kuuntelu. Vaihtoehto: Uudelleentoisto Arvot: Käytössä tai ei käytössä\*.

Vaihtoehto: 30 sekunnin aikahyppy Arvot: käytössä, ei käytössä\*

Vaihtoehto: 1 minuutin aikahyppy Arvot: käytössä\*, ei käytössä

Vaihtoehto: 5 minuutin aikahyppy Arvot: käytössä, ei käytössä\*

Vaihtoehto: 10 minuutin aikahyppy Arvot: käytössä, ei käytössä\*

Vaihtoehto: 30 minuutin aikahyppy Arvot: käytössä, ei käytössä\*

Vaihtoehto: Tallenna viimeksi käytetty navigointitaso jokaiseen kirjaan Arvot: käytössä, ei käytössä\*

Vaihtoehto: Näppäinäänet Arvot: käytössä\*, ei käytössä

Vaihtoehto: Unitoimintoviestit Arvot: käytössä\*, ei käytössä

Vaihtoehto: Kirjanmerkkihälytys Arvot: käytössä, ei käytössä\*

Vaihtoehto: Äänensävy Arvot: Kirkkaus\*, korkeus

Valikko: Hyppää yli. Vaihtoehto: Kaikki. Arvot: Toista\*, hyppää yli, tarvittaessa, yksilöity.

Vaihtoehto: Alaviite. Arvot: Toista\*, hyppää yli, tarvittaessa. Vaihtoehto: Sivunumero. Arvot: Toista\*, hyppää yli.

Vaihtoehto: Tuotantomerkit. Arvot: Toista\*, hyppää yli, tarvittaessa.

Vaihtoehto: Sivupalkki. Arvot: Toista\*, hyppää yli, tarvittaessa.

Valikko: Kieli Vaihtoehto: Puhesynteesiääni Arvot: Asennetut puhesynteesiäänet

Vaihtoehto: Pistetaulukko Arvot: Asennetut pistetaulukot valitulle puhesynteesiäänelle

Valikko: Äänitys Kaikki vaihtoehdot koskevat sekä äänimuistiinpanoja että -kirjanmerkkejä Vaihtoehto: Sisäisen mikrofonin tiedostomuodot Arvot: MP3 64kbps, MP3 96 kbps\*, WAV 16-bittinen PCM Sisäinen mikrofoni äänittää monofonisesti

Vaihtoehto: Ulkoinen äänilähde Arvot: Mikrofoni\*, line-in

Vaihtoehto: Ulkoinen äänitystapa Arvot: mono, stereo\*

Vaihtoehto: Ulkoisen äänilähteen tiedostomuodot Arvot: MP3 128kbps, MP3 196 kbps\*, WAV 16 bit PCM

Vaihtoehto: Äänityksen äänensäätö Arvot: Pysyvä\*, manuaalinen, automaattinen

Valikko: Alusta SD-muistikortti

Vaihtoehdot: Monikosketus menettelytapa Arvot: "Ilmoita merkki joka painalluksella, valitse merkki tauon jälkeen", "Ilmoita vain valittu merkki"\*

Huom: Seuraavat valikot ovat saatavilla vain online kirjaluettelossa Valikko: Langaton Vaihtoehto: Lentotila Arvot: käytössä, ei käytössä\*

Vaihtoehto: Tuo verkkoasetukset tiedostosta

Vaihtoehto: Etsi yhteyksiä Arvot: Luettelo kantoalueella olevista langattomista verkoista

Vaihtoehto: Aktivoi verkkoyhteys Arvot: Luettelo konfiguroiduista verkkoyhteyksistä

Vaihtoehto: Luo uusi yhteys Arvot: SSID, salasana, suosikki

Vaihtoehto: Poista verkkoyhteys Arvot: Luettelo konfiguroiduista verkkoyhteyksistä Vaihtoehto: Verkkoyhteyden vahvistaminen Arvot: Tekstimuotoinen viesti joka vahvistaa laitteen Internetyhteyden

Valikko: Yleinen Vaihtoehto: Peruuta kaikki nykyiset lataukset

Vaihtoehto: Ilmoitukset Arvot: Piippaus ja viesti\*, ei ilmoituksia, vain piippaus

Valikko: Internet radio Vaihtoehto: HumanWare soittolista Arvot: lista alueista (oletusarvo Streamin kielen mukaan)

Vaihtoehto: Tuo Internet radio soittolista tiedostosta

Vaihtoehto: Vie kaikki soittolistat SD-kortille

Vaihtoehto: Internet radio palvelut pois päältä Arvot: Päällä\*, pois

Valikko: Podcastit Vaihtoehto: Ladatut säilytettävät Podcastit Arvot: 1, 2, 3\*, 4, 5, 6, 7, 8, 9, 10, vain manuaalinen

Vaihtoehto: Tuo podcast syötteet tiedostosta

Vaihtoehto: Vie merkityt podcast syötteet SD-kortille

Vaihtoehto: HumanWaren ehdottomat podcastit Arvot: lista alueista (oletusarvo Streamin kielen mukaan)

Valikko: Bookshare Vaihtoehto: Lisää Bookshare palvelu

Vaihtoehto: Poista Bookshare palvelu ja poista siihen kuuluvat kirjat

Vaihtoehto: Tuo Bookshare konfiguraatio tiedostosta

Vaihtoehto: Muokkaa Bookshare kirjautumistietoja

Valikko: NFB Newsline Vaihtoehto: Lisää NFB Newsline palvelu

Vaihtoehto: Poista NFB Newsline palvelu ja siihen kuuluvat kirjat

Vaihtoehto: Saa uusimmat lisäykset Arvot: Kerran päivässä, Aina\*

Vaihtoehto: Muokkaa NFB kirjautumistietoja

Valikko: Daisy Online Vaihtoehto: Lisää Daisy Online palvelu

Vaihtoehto: Poista Daisy Online palvelu

Vaihtoehto: Tuo Daisy Online konfiguraatio tiedostosta

Vaihtoehto: Muokkaa Daisy Online kirjautumistietoja

Vaihtoehto: Lataa käytettävä toimintatapa Arvot: Automaattinen lataus, manuaalinen lataus\*

Valikko: Ohjelmistopäivitykset Vaihtoehto: Automaattinen päivitysten tarkistus Arvot: Päällä\*, pois

Vaihtoehto: Tarkista päivitykset nyt Arvot: Kun tämä valitaan, saatavilla olevat päivitykset tarkistetaan

# <span id="page-29-0"></span>6.2 **Kuuntelu ja navigointi**

#### <span id="page-29-1"></span>*6.2.1 Silmukka*

Jos valitset arvoksi silmukan, kuuntelu alkaa automaattisesti alusta, kun kirjan loppu saavutetaan.

#### <span id="page-29-2"></span>*6.2.2 Aikasiirtymä*

Voit valita tai poistaa käytöstä jonkun tai kaikki aika-arvot (1, 5, 10 tai 30 minuuttia). Vain valitsemasi arvot näkyvät valittavina valikossa.

#### <span id="page-29-3"></span>*6.2.3 Näppäinäänet*

Voit ottaa näppäimiä painettaessa kuuluvat merkkiäänet käyttöön tai pois käytöstä. Tämän vaihtoehdon poistaminen käytöstä vaimentaa myös toisen merkkiäänen, joka kuuluu kuuntelua aloitettaessa sekä "lukittu"-ilmoituksen, joka ilmaisee näppäimistön lukituksen. Huomaa, että lukittu-ilmoitusta ei voida poistaa *virtanäppäimellä*. Näppäinäänet ovat oletuksena käytössä. Nuolinäppäimet **ylös** / **alas** soittimen vasemmassa kyljessä antavat merkkiäänen vain minimi-, normaali- ja maksimiasennoissa, tästä valikkoasetuksesta riippumatta.

#### <span id="page-29-4"></span>*6.2.4 Unitoiminnon ilmoitukset*

Uniajastimen 1 minuutin varoitus ja unitoiminto pois -ilmoitukset voidaan ottaa käyttöön tai pois käytöstä. Oletuksena ne ovat käytössä.

#### <span id="page-29-5"></span>*6.2.5 Kirjanmerkkihälytys*

Stream voi, kirjaa kunneltaessa, ilmoittaa aiemmin merkitystä kirjanmerkistä.

#### <span id="page-29-6"></span>*6.2.6 Äänensävyn säätö*

Voit muuttaa kuuntelemasi kirjan äänensävyä.

### <span id="page-29-7"></span>6.3 **Hyppää yli**

Valikko *Hyppää yli* sisältää seuraavat vaihtoehdot. *Toista* on oletusarvo. Seuraavassa on luettelo valikkovaihtoehdoista ja niiden arvoista:

Kaikki.

Arvot: Toista, hyppää yli, tarvittaessa, yksilöity. Huomaa: Et voi valita asetusta yksilöllinen. Se asetetaan automaattisesti, kun muutat jotakin ylihypättävää elementtiä.

Alaviite. Arvot: Toista, hyppää yli, tarvittaessa.

Sivunumero. Arvot: Toista, hyppää yli.

Tuotantomerkit. Arvot: Toista, hyppää yli, tarvittaessa. Sivupalkki.

Arvot: Toista, hyppää yli, tarvittaessa.

## <span id="page-30-0"></span>6.4 **Kielivalikko**

### <span id="page-30-1"></span>*6.4.1 Puhesynteesiääni*

Pidä näppäintä *7* painettuna valitaksesi toisen puhesynteesiäänen äänistä, jotka Streamiisi on asennettu. Voit myös painaa näppäintä *7* toistuvasti päästäksesi kielivalikkoon. Selaa vaihtoehtoja näppäimillä *4* ja *6*. Paina vahvistusnäppäintä *#* valinnan hyväksymiseksi tai paina *Toista/Pysäytä* valinnan hyväksymiseksi ja kuuntelun jatkamiseksi.

#### <span id="page-30-2"></span>*6.4.2 Pistetaulukot*

Käytettävissä on erilaisia pistetaulukoita riippuen valitusta puhesynteesin kielestä. Voit vaihtaa pistetaulukon painamalla *valikkonäppäintä 7* toistuvasti avataksesi kielivalikon. Siirry pistetaulukoiden kohdalle näppäimellä *2* tai *8* ja tee sitten valinta näppäimellä *4* tai *6*. Paina vahvistusnäppäintä *#* valinnan hyväksymiseksi tai paina *Toista/Pysäytä* valinnan hyväksymiseksi ja kuuntelun jatkamiseksi. Luettelon ensimmäinen taulukko on aina oletusvalinta. Kun valitset jonkin taulukon, siitä tulee uusi oletustaulukko kyseiselle puhesynteesiäänelle.

# <span id="page-30-3"></span>6.5 **Äänittäminen**

Äänitysasetuksia määrittäessäsi muista että Streamissä on monomikrofoni. Stereoäänitykset ovat mahdollisia ulkoisen stereomikrofonin avulla tai line-in liitännän kautta. Äänityksen laatuun ja äänitiedoston kokoon vaikuttavat valittu tallenusmuoto. Mitä parempi äänenlaatu, sitä isompi tiedosto. Stereoäänitykset ovat kaksi kertaa suurempia kun monoäänitykset.

#### <span id="page-30-4"></span>*6.5.1 Sisäisen mikrofonin kanssa käytettävät tiedostomuodot*

Näppäimillä 4 ja 6 voi valita sisäisen mikrofonin kanssa käytettävän tiedostomuodon seuraavista vaihtoehdoista:

- MP3 64 kbps, keskinkertainen laatu
- MP3 96 kbps, hyvä laatu
- WAV 16 bit 44,1 kHz PCM, paras laatu

#### <span id="page-30-5"></span>*6.5.2 Ulkoisen äänilähteen valinta*

Näppäimillä 4 ja 6 valitset sopivat asetukset ulkoisen mikrofonin tai linjatasoisen laitteen kuten CD- tai MP3-soitinta varten. Voit tarkkailla äänitystä kuulokkeiden avulla.

#### <span id="page-30-6"></span>*6.5.3 Äänitysmuoto*

<span id="page-30-7"></span>Näppäimillä 4 ja 6 valitset haluatko tehdä stereo- tai monoäänityksen

#### *6.5.4 Ulkoisen äänilähteen kanssa käytettävät tiedostomuodot*

Näppäimillä 4 ja 6 valitset äänityksessä käytettävän tiedostomuodon. Jos äänität stereoääntä, vaihtoehdot ovat seuraavat:

- MP3 128 kbps keskinkertainen laatu
- MP3 192 kbps, hyvä laatu
- WAV 16 bit 44,1 kHz PCM, paras laatu

Jos äänität monoääntä voit valita seuraavista vaihtoehdoista:

- MP3 64 kbps, keskinkertainen laatu
- MP96 kbps, hyvä laatu
- WAV 16 bit 44,1 kHz PCM, paras laatu

#### *6.5.5 Äänityksen äänenvoimakkuus*

Näppäimillä 4 ja 6 voit valita kolme äänenvoimakkuustilaa: Pysyvä, manuaalinen ja automaattinen. Äänensäätö koskee sekä ulkoista että sisäistä mikrofonia. Sisäiset äänitykset tehdään aina pysyvällä äänenvoimakkuudella vaikka olisit valinnut muun äänensäätötilan mikrofoneille.

#### **6.5.5.1 Pysyvä**

Streamin äänitykset tehdään ennakkoasetetulla äänensäädöllä.

#### **6.5.5.2 Manuaalinen**

Voit valita 10 eri äänenvoimakkuutta. Voit säätää äänenvoimakkuuden kahdella ei tavalla: Muistiinpanot kirjaluettelosta, kun äänitys ei ole käynnissä tai suoraan äänityksen aikana. Ulkoisen ja sisäisen mikrofonin säädöt tehdään erikseen, Stream muistaa ne molemmat.

Muuta äänenvoimakkuutta Muistiinpanot kirjaluettelossa:

Valitse Muistiinpanot näppäimellä 1 ja paina vahvista

Paina vierta näppäintä toistuvasti kunnes kuulut "sisäisen mikrofonin äänenvoimakkuus" tai "ulkoisen mikrofonin äänenvoimakkuus"

Valitse äänenvoimakkuus ylös ja alas näppäimillä. Stream ilmoittaa tason, kun muutat sitä.

Huom. Stream säätää aktiivisen, käytössä olevan mikrofonin äänenvoimakkuutta

Muuta äänenvoimakkuutta äänityksen aikana:

Liitä kuulokkeet. Kuulokkeet tarvitaan, jotta voit säätää äänenvoimakkuutta. Äänityksen aikana näppäin 2 lisää voimakkuutta ja näppäin 8 vähentää voimakkuutta. Näppäin 5 palaa oletusvoimakkuuteen 6. Huomaa, että ylös ja alas näppäimet eivät muuta äänityksen voimakkuutta vain normaalia kuunteluvoimakkuutta.

Äänenvoimakkuuden muutosta ei ilmoiteta äänityksen aikana mutta kuulet muutoksen kuulokkeista. Voit painaa käytä/pysäytä näppäintä ja silti säätää äänenvoimakkuutta.

#### **6.5.5.3 Automaattinen**

Automaattinen tila säätää lisää äänenvoimakkuutta, jos signaali on liian heikko tai vähentää, jos se on liian luja.

### 6.6 **Tekstihakutavat**

Merkkien ilmoituksessa on kaksi tapaa: "ilmoita merkki jokaisella painalluksella ja valitse merkki tauon jälkeen" tai "ilmoita vain lopullinen merkki". Valitse tapa näppäimillä 4 ja 6 ja vahvista.

## <span id="page-31-0"></span>6.7 **Alusta SD-muistikortti**

Jos Microsoft Windows ei tunnista SD-muistikorttia kun asetat sen tietokoneen kortinlukijaan tai kun Stream kytketään tietokoneeseen, kortin alustaminen saattaa olla tarpeen. Samoin, jos kortin sisältö jostakin syystä vaurioituu, saatat huomata joidenkin tiedostojen/kirjojen kuuntelun muuttuvan epänormaaliksi Streamissa. Myös tällöin kortti on syytä alustaa.

SD-kortin alustamiseksi aseta se Streamiin ja paina valikkonäppäintä **7** toistuvasti, kunnes kuulet vaihtoehdon Alusta SD-muistikortti. Paina sitten vahvistusnäppäintä *#* vahvistaaksesi alustamisen. Saat varoituksen, että alustaminen poistaa kaikki tiedostot SD-muistikortilta. Paina vahvistusnäppäintä *#* uudelleen jatkaaksesi alustamista tai paina *\** näppäintä alustuksen perumiseksi. Apuohjelma alustaa muistikortin ja antaa sille nimen VRStream. Etenemisäänimerkki ilmaisee toiminnan. Alustaminen voi kestää muutamista sekunneista 1-2 minuuttiin riippuen SD-kortin kapasiteetista. Kortin nimi näkyy levyaseman kirjaimen vieressä, kun korttia tarkastellaan Windowsissa. Alustuksen jälkeen kortilla ovat vain \$VR-kansiot. Kaikki kirjat ja tiedostot on kopioitava uudelleen kortille tietokoneesta.

Jotta SD-kortilla olevat tiedot eivät vaurioituisi, käytä aina Windowsin Poista laite turvallisesti toimintoa sen jälkeen, kun kortille on kopioitu sisältöä. Älä myöskään koskaan poista SD-korttia kirjojen tallennuksen, kopioinnin tai poistamisen aikana.

# <span id="page-32-0"></span>6.8 **Langaton yhteys**

<span id="page-32-1"></span>Asetusvalikko on käytettävissä ainoastaan online-kirjaluettelon sisältä.

### *6.8.1 Lentotila*

Tällä toiminnolla otetaan käyttöön tai poistetaan käytöstä langattomat verkkoyhteydet. Oletuksena lentotila on käytössä eli langattomat verkkoyhteydet eivät ole käytössä. Kun poistat lentotilan käytöstä langattomat verkkoyhteydet otetaan käyttöön. Verkkoyhteydet voidaan myös ottaa käyttöön ja poistaa käytöstä lentotila-näppäimen avulla joka löytyy näppäimen 2 yläpuolella. Näppäimen vieressä oleva merkkivalo loistaa oranssinvärisenä kun verkkoyhteys on päällä. Merkkivalo on pimeä kun lentotila on valittu tai kun verkkoyhteyttä ei ole.

#### <span id="page-32-2"></span>*6.8.2 Tuo verkkoasetukset tiedostosta*

Tällä vaihtoehdolla voit tuoda Huimanware Companionilla luodun verkkoasetustiedoston. Paina ruutunäppäintä(#) lukeaksesi asetukset SD-kortilta. Luodaksesi verkkoasetustiedoston Humanware Companionilla, valitse ohjelman valikosta Wi-Fi configuration. Anna SSID ja salasana haluamallesi verkkoyhteydelle. Verkkoasetukset tallentuvat Streamin SD-kortille.

#### <span id="page-32-3"></span>*6.8.3 Etsi vapaita langattomia yhteyksiä*

Tällä toiminnolla haetaan toimintasääteen aluella olevia vapaita Wi-Fi reitittimiä. Ylö/alas nuolilla voit selata löytyneiden palvelimien SSID-tunnuksia. Ruutunäppäimellä vahvistat valitsemasi reitittimen. Anna salasana samalla tavalla kun kännykällä kirjoitettaessa. Salasanat ovat tarkkoja isojen ja pienten kirjainten suhteen. Voit vaihtaa isot kirjaimet painamalla kirjanmerkkinäppäintä. Päätä kirjoitus ruutunäppäimellä. Jos tiedot ovat oikein ne liitetään konfiguroitujen reitittimien luetteloon ja uusi yhteys aktivoidaan käyttöön. Nyt sinulta pyydetään lempinimeä yhteydelle. Tässä kannattaa käyttää lyhyttä ja selkeää nimeä jolla tunnistat yhteyden ja jonka puhesynteesi lukee.

#### <span id="page-32-4"></span>*6.8.4 Yhteyden aktivointi*

Oletuksena Stream yhdistää parhaaseen toimintasäteen sisälla olevaan verkkoon. Voit myös hakea luettelostasi ylös/alas nuolilla jotain toista palvelinta. Vahvista valintasi ruutunäppäimellä. Valittu reititin otetaan käyttöön. Jos olet yhteydessä vain yhteen langattomaan verkkoon sinun ei tarvitse tehdä mitään.

### <span id="page-32-5"></span>*6.8.5 Uuden yhteyden luonti*

Tätä vaihtoehtoa voit käyttää jos tiedät palvelimen SSID:n ja haluat konfiguroida yhteyden manuaalisesti. Kirjoita palvelimen SSID ja salasana samalla tavalla kun kännykällä kirjoitettaessa. Päätä ruutunäppäimellä. Kirjanmerkkinäppäimellä vaihdat isot kirjaimet päälle ja pois. Jos tiedot ovat oikein ne liitetään konfiguroitujen reitittimien luetteloon ja uusi yhteys aktivoidaan käyttöön. Nyt sinulta pyydetään lempinimeä yhteydelle. Tässä kannattaa käyttää lyhyttä ja selkeää nimeä jolla tunnistat yhteyden ja jonka puhesynteesi lukee. Voit myös luoda uuden yhteyden Humanware Companion ohjelman työkaluvalikon avulla. Huom! SSID koostuu korkeintaa 32 merkistä, salasana korkeintaan 64 merkistä ja lempinimi 50 merkistä.

#### <span id="page-32-6"></span>*6.8.6 Poista yhteys*

Käytä ylös/alas nuolia yhteysluettelossa valitaksesi sen palvelimen jonka haluat poistaa. Vahvista ruutunäppäimellä. Valittu yhteys poistetaan yhteysluettelosta.

### <span id="page-33-0"></span>*6.8.7 Yhteyden testaus*

Tällä toiminnolla voit testata käytössä olevaa Internetyhteyttä. Stream yrittää ottaa yhteyttä Humanwaren kotisivulle. Onnistuessaan Stream saa sivulta lyhyen tekstimuotoisen viestin jossa kerrotaan toimivasta yhteydestä. Viesti tallentuu kirjaluetteloon Tekstit. Voit toistaa viestin painamalla *Toista/Pysäytä.* Viestiä ei tarvitse säilyttää.

Huom! Jos tarvitset Streamin MAC-osoitteen reitittimesi asetuksia varten saat sen painamalla *Info*-näppäintä*(0)* online-kirjaluettelossa ollessasi.

## 6.9 **Yleistä**

Valikko sisältää kaksi vaihtoehtoa: "peruuta kaikki lataukset" ja "Ilmoitukset".

### 6.10**Internet radio**

Käytä tätä valikkoa hallitaksesi Internet radio online palvelua. Saadaksesi palvelun päälle, yhdistä Stream langattomaan verkkoon. Internet radio kirjavalikko lisätään Käytä "HumanWare soittolistaa" vaihtaaksesi soittolistan alueen, joka tarjotaan sinulle. Oletus soittolista riippuu maasta tai alueesta. Valitse soittolista näppäimillä 4 ja 6 ja paina vahvista. Voit myös käyttää "tuo internet radio soittolista tiedostosta" lisätäksesi oman soittolistasi. "Vie kaikki soittolistat SDkortille" siirtää kaikki internet radio soittolistasi muistikortille.

### 6.11**Podcastit**

Käytä tätä valikkoa hallitaksesi Podcast online palvelua. Saadaksesi palvelun päälle, yhdistä Stream langgattomaan verkkoon. Käytä "Lataa säilytettävät podcastit" valitaksesi kuinka monta podcastia pidetään Streamillasi. Valitse 1-10, oletus on 3. Tai voit valita myös manuaalisen vaihtoehdon. Automaattisesti ladatut podcastit poistetaan sisäisestä muistista automaattisesti. Manuaalisesti ladatut poistetaan näppäimellä 3. Käytä "tuo podcast syötteet tiedostosta" tuodaksesi podcast syötteet Streamiisi tiedostosta käyttämällä HumanWaren softwarea. Käytä "HumanWaren suosittamat podcastit" vaihtaaksesi alueen, josta podcastit sinulle tarjotaan.

## 6.12**Bookshare**

Käytä tätä valikkoa hallitaksesi Bookshare online palvelua. Laita palvelu päälle "Lisää Bookshare palvelu" ja vahvista. Sinulta pyydetään rekisteröity sähköpostiosoite ja salasana.

### 6.13**NFB Newsline**

Käytä tätä valikkoa hallitaksesi NFB Newsline palvelua. Laita palvelu päälle "lisää Bookshare palvelu" ja vahvista. Sinulta pyydetään NFB Newsline IDja PIN.

### 6.14**Daisy Online**

Käytä tätä valikkoa hallitaksesi Daisy Online palvelua. Valitse "lisää Daisy Online palvelu", anna käyttäjänimi ja salasana.Käytä "Tuo Daisy online tiedostosta" tuodaksesi oman Daisy online palvelusi Streamiisi. Käytä "muuta Daisy online kirjautumistietoja" muuttaaksesi tilitietojasi. Valitse ""lataa käytettävä menetelmä" valitaksesi tavan, miten Stream lataa kirjoja Daisy online kirjastosta. Voit valita automaattisen lataamisen tai manuaalisen lataaminen (oletuksena). Automaattisessa tavassa sinun tai kirjaston sinulle valitsemat kirjat ladataan automaattisesti Streamiisi. Manuaalisessa tavassa voit valita "lataa lisää kirjoja" ja valita ladattavat kirjat kirjavalikoimasta itse. Palvelu ja kirjat poistetaan "Poista Daisy online palvelu".

### 6.15**Ohjelmistopäivitykset**

Valikossa on kaksi kohtaa: "tarkista päivitykset automaattisesti" ja "tarkista päivitykset nyt". Oletuksena on automaattinen päivitysten tarkistaminen ensimmäisen kerran, kun online palvelu aktivoidaan. Manuaalista päivitysten tarkistamista voit käyttää milloin vain.

# <span id="page-35-0"></span>**7. Kirjaluettelojen rakenne ja ominaisuudet**

Kaikkien kirjaluettelojen tiedostonimi voi olla enintään 512 merkkiä (mukaan luettuna hakupolku/kirja). Kun tiedostoja haetaan muistikortilta, tätä pidemmät nimet jätetään huomioimatta.

Seuraavissa kappaleissa käsitellään yleisiä sääntöjä ja tietoja siitä, miten voit kuunnella Streamilla muutakin materiaalia kuin tavallisia äänikirjoja.

# <span id="page-35-1"></span>7.1 **Muut kirjat**

### <span id="page-35-2"></span>*7.1.1 Muut kirjat -kirjaluettelo*

Seuraava luettelo antaa esimerkin siitä, miten kirjat voidaan järjestää kansioihin. Kansiot numeroidaan siinä järjestyksessä kuin ne juuresta alkaen ovat, edellyttäen että niissä on tiedostoja. Kansiotasoja voi olla enintään 8.

Kansio: \\$VROtherBooks.

Säännöt: Kukin juuressa oleva kansio määritellään kirjaksi, jolle tallennetaan oma lukukohta ja kirjanmerkit. Yksittäisiä kirjatiedostoja voidaan poistaa näppäimellä *3* kirjaluettelossa liikuttaessa.

Kansio: \\$VROtherBooks\Drama. Säännöt: Tämä on valinnainen kansio kirjojen luokittelua varten.

Kansio: \\$VROtherBooks\Drama\BookA.

Säännöt: Tämä on kansio, joka sisältää kirjatiedostot. Koko kansio määritellään kirjaksi, jolle tallennetaan yksi lukukohta ja kirjanmerkit. Kirjaluettelossa liikuttaessa voit käyttää näppäintä *3* kirjan poistamiseksi, jolloin koko kirjakansion sisältö poistetaan.

Kansio: \\$VROtherBooks\Drama\BookB. Säännöt: Samat kuin edellä Kirja A.

Kansio: \\$VROtherBooks\Mystery Säännöt: Tämä on valinnainen kansio kirjojen luokittelua varten.

Kansio: \\$VROtherBooks\Mystery\BookC. Säännöt: Samat kuin edellä Kirja A.

### <span id="page-35-3"></span>*7.1.2 Muut kirjat -luettelon ominaisuudet*

Kirjaluettelossa liikkuminen: Siirry kansiotasolta toiselle näppäimillä *2* ja *8*. Huomaa, että alin kansiotaso on myös kirjataso, koska kirja määritellään tiedostojoukoksi alimmalla kansiotasolla. Ylemmät kansiotasot ovat valinnaisia kirjojen luokittelua varten, kuten edellä Draama-kansio. Kansiotasoja voi olla enintään 8. Voit siirtyä tiettyyn kirjanumeroon toiminnolla Siirry kirjaan. Voit poistaa kirjan näppäimellä *3*. Kirjan poistaminen onnistuu vain ollessasi kirjatasolla.

Lukeminen: Kuuntelu kiertää silmukkana kansion (kirjan) tiedostosta toiseen. Voit navigoida tiedostojen välillä näppäimillä *4* ja *6*. Käytettävissä ovat navigointitasot tiedosto ja aikahyppy. Toiminnot siirry tiedostoon ja siirry aikaan ovat käytettävissä. *Informaatio* (näppäin *0*): Kertoo tiedot valittuna olevasta kirjasta (kansiosta).

*Missä olen?* (näppäin *5*): Kertoo kuunnellun prosenttiosuuden kirjasta, tiedoston numeron ja nimen sekä tiedoston ajat (kokonaiskesto, kulunut ja jäljellä oleva).

# <span id="page-36-0"></span>7.2 **Audible kirjat**

Streamillä voi toistaa Audible.com format 4- ja Enhanced Audio kirjoja.Sinun täytyy ensin aktivoida Streamin SD-kortti Audible kirjoja varten. Liitä Stream tietokoneeseen USB kaapelin kautta ja aktivoi SD kortti Audible Manager ohjelman avulla. Audible Manger luo varatun \$VRAudible nimisen kansion SD kortin juureen. Ohjelma sijoittaa .SYS- tarkenteisen piilotiedoston \$VRAudible kansioon. Tätä tiedostoa EI saa poistaa. Jos haluat tallentaa Audible kirjoja usealle SD kortille nämä kortit on aktivoitava yksitellen. Kaikki Audible kirjat tulee myös tallentaa tähän \$VRAudible kansioihin. Siirtääksesi Audible kirjoja voit liittää Streamin tietokoneesen ja siirtää ne Audible Manager ohjelman avulla tai siirtää .aa- tarkenteiset tiedostot suoraan SD kortille \$VRAudible kansioon Windows Explorerin avulla. Windows Explorerin käytön etuna on tietokoneen kortinlukijan suurempi siirtonopeus jolloin siirtämiseen käytetty aika lyhenee. Audible Manager:ia käytettäessä Streamin on oltava liitettynä.

#### <span id="page-36-1"></span>*7.2.1 Audible kansion rakenne*

<span id="page-36-2"></span>Sijoita Audible kirjasi \$VRAudible kansioon. Kirjoja ei saa sijoittaa alikansioihin.

#### *7.2.2 Audible kansion ominaisuudet*

Kirjaluettelon selaaminen: Käytä näppäimiä **4** ja **6** siirtyäksesi kirjasta toiseen tai käytä komentoa **Siirry kirjaan** hypätäksesi suoraan kirjaan numeron perusteella.

Lukeminen: Käytä näppäimiä **2** ja **8** siirtyäksesi otsikoittain kirjoissa. Voit myös siirtyä aikahyppyinä. **Siirry otsikkoon** ja **Siirry aikaan** komennot ovat myös mahdollisia.

**Informaatio** Näppäin **0**: Kertoo luettavan Audible kirjan tiedot.

**Missä olen?**: Ilmoittaa nykyisen lukukohdan. Paina toistamiseen 10 sek. kuluessa saadaksesi lisätietoa lukemastasi kirjasta.

## <span id="page-36-3"></span>7.3 **Musiikkitiedostot**

Musiikki-kirjaluettelo sijaitsee varatussa kansiossa \$VRMusic. Se sisältää audiotiedostojen kansiorakenteen, ja tämä koko rakenne määritellään kirjaksi Kaikki musiikki. Ellet luo soittolistoja, tämä on ainoa musiikkikirja. Jos lisäät soittolistatiedostoja (M3U) \$VRMusic-kansion juureen, jokaisesta soittolistasta tulee uusi musiikkikirja. Musiikki-kirjaluettelossa ei voi käyttää Poista kirja -näppäintä *3*. Voit kuitenkin poistaa yksittäisiä tiedostoja Kaikki musiikki -kirjasta, kun se on avattuna.

### <span id="page-36-4"></span>*7.3.1 Musiikki-kirjaluettelon rakenne*

Voit navigoida enintään 8 musiikkikansion tasolla. Valitse kansioiden tai tiedostojen navigointitaso näppäimillä *2* ja *8*. Pääset taaksepäin tai eteenpäin valitulla tasolla näppäimillä *4* ja *6*. Jos kansiotasoja on enemmän kuin 8, lisätasot liitetään tason 8 kansioluetteloon.

Jos valitset "Tiedosto"-navigointitason, kuulet kohdalla olevan tiedoston nimen. Jos valitset minkä tahansa kansiotason navigoinnin, kuulet kohdalla olevan kansion nimen kyseisellä tasolla. Voit valita syvimmän navigointitason missä tahansa kohdassa kansiorakennetta. Jos kohdalla oleva kansio on korkeammalla tasolla kuin syvin taso, kansion nimeä ei ilmoiteta. Oletetaan, että musiikkikansiorakenteessasi on esimerkiksi \$VRMusic\Klassinen\Mozart ja \$VRMusic\Klassinen\Beethoven\Yhdeksäs\_sinfonia. Jos olet kansiossa Klassinen\Mozart kuuntelun aikana, navigointitason vaihtaminen tiedostosta tasolle 1 antaa ilmoituksen "Klassinen". Vaihto tasolta 1 tasolle 2 antaa ilmoituksen "Mozart". Vaihto tasolta 2 tasolle 3 ei ilmoita mitään, koska Klassinen\Mozart ei sisällä tason 3 kansiota. Jos olet kansiossa Klassinen\Beethoven kuuntelun aikana, vaihto tasolta 2 tasolle 3 antaa ilmoituksen "Yhdeksäs\_sinfonia".

Jos sijoitat tiedostoja \$VRMusic-kansion juureen, ne luetellaan vain tiedosto-navigointitasolla.

### <span id="page-37-0"></span>*7.3.2 Musiikki-kirjaluettelon ominaisuudet*

Kirjaluettelossa liikkuminen: Käytä näppäimiä *4* ja *6* siirtyäksesi musiikkikirjasta toiseen tai siirry suoraan tiettyyn kirjanumeroon siirry kirjaan -toiminnolla. Huomaa, että musiikki-kirjaluettelossa on vain yksi musiikkikirja (Kaikki musiikki), ellet luo soittolistakirjoja. Et voi poistaa kirjaa näppäimellä *3*.

Lukeminen: Jos Toista kansio on valittuna, kuuntelu kiertää musiikkikansion tiedostojen välillä. Kuuntelu jatkuu kansion viimeisen tiedoston loputtua ko. kansion alusta. Jos Toista tiedosto on valittu, toisto jatkuu ko tiedoston alusta, kun tiedosto on päästy loppuun. Voit valita kansioiden tai tiedostojen navigoinnin näppäimellä *2* tai *8*. Toiminnot siirry kansioon ja siirry tiedostoon ovat myös käytettävissä. Jos soitin on asetettu Satunnaistoisto päällä, valittuna olevan musiikkikirjan tiedostoja soitetaan satunnaisessa järjestyksessä. Esimerkiksi Kaikki musiikki -kirjaa soitettaessa kaikkia musiikkitiedostojasi soitetaan satunnaisessa järjestyksessä. Jos kuuntelet soittolistaa, vain kyseisen soittolistan tiedostoja soitetaan satunnaisessa järjestyksessä. Kun satunnaissoitto on soittanut koko musiikkikirjan, kuuntelu alkaa uudelleen saman musiikkikirjan alusta.

Musiikkitiedostojen poistaminen: Voit poistaa musiikkitiedostoja näppäimellä *3* navigoidessasi tiedostotasolla. Sinulta pyydetään vahvistus tiedoston poistamiselle. Streamin avulla ei voi poistaa kansioita.

*Informaatio* (näppäin *0*): Kertoo tiedot valittuna olevasta musiikkikirjasta, kuten kansioiden ja tiedostojen kokonaismäärä sekä kirjan kokonaisajat.

*Missä olen?* (näppäin *5*): Kertoo kuuntelukohdan sekä kohdalla olevan tiedoston tiedot. Painamalla näppäintä *5* kahdesti 10 sekunnin sisällä kuulet tagitiedot. Jos et halua kuunnella kaikkia tageja, paina *Toista/Pysäytä* keskeyttääksesi ja palataksesi kirjan kuunteluun.

Nopeus: Stream palauttaa nopeudensäädön normaalinopeudelle ja palaa aiempaan nopeusasetukseen, kun poistut musiikki-kirjaluettelosta. Huomaa: Stereomusiikkia on mahdollista kuunnella vain normaalinopeudella. Jos nopeutat tai hidastat musiikkia, se toistuu monofonisena.

Basso ja diskantti: Äänensävyn säätö korvautuu erillisillä basson ja diskantin säädöillä.

### <span id="page-37-1"></span>*7.3.3 Musiikkihaku*

Voit hakea musiikkisi joukosta painamalla *Siirry sivulle-*näppäintä kunnes kuulet sanan "hae" Käytä sitten samaa kirioitustapaa joka on kuvattu kappaleessa tekstinhaku kirioittaaksesi sanan tai sanat joilla haluat hakea. Päätä ruutunäppäimellä. Stream etsii ensimmäisen kansion jossa haettu tekstijono löytyy. Toisto alkaa tiedoston alusta tai kansion ensimmäisestä tiedostosta. Nyt voit hakea seuraavaa tai edellistä osumaa näppäimillä 4 ja 6.

#### <span id="page-37-2"></span>*7.3.4 Soittolistat*

Musiikki-kirjaluettelo voi sisältää soittolistoja. Soittolista on tekstitiedosto, joka sisältää luettelon soitettavista äänitiedostoista. Tällaisen tiedoston tarkenteen on oltava "m3u". Voit käyttää Stream Companion version 3 Music-keskusteluruutua apuna soittolistojen laatimisessa. Soittolistaa ei voi linkittää muihin soittolistoihin. Soittolistasta ei voi poistaa tiedostoja näppäimellä *3*.

#### <span id="page-37-3"></span>*7.3.5 Tilapäinen soittolista*

Voit luoda tilapäisen soittolistan \$VRMusic-kansiossa olevista kansioista. Et voi luoda tilapäistä soittolistaa \$VRMusic-kansion juuritasolla olevista tiedostoista.

- Paina näppäintä *1* useita kertoja, kunnes pääset Musiikki-kirjaluetteloon. Paina sitten *Siirry*-näppäintä useita kertoja, kunnes kuulet "Luo tilapäinen soittolista".
- Käytä nyt näppäimiä *2*/*8* ja *4*/*6* siirtyäksesi ensimmäiseen kansioon, jonka haluat soittolistallesi. Paina sitten vahvistusnäppäintä *#* tai *Toista/Pysäytä*-näppäintä. Valitsemasi kansio ja kaikki sen alikansiot muodostavat nyt tilapäisen soittolistasi. Jos painoit *Toista/Pysäytä*-näppäintä, soittolistan kuuntelu käynnistyy.

Huomaa: Kansion valinta tilapäisen soittolistan luomista varten toimii hiukan eri tavalla kuin edellä selostettu kansiotason navigointi. Heti kun olet kuullut ilmoituksen "Luo tilapäinen soittolista", kuulet musiikkikirjasi ylimmän tason ensimmäisen kansion nimen. Voit selata tämän ylimmän tason kansioita näppäimillä *4* ja *6*. Kun olet löytänyt haluamasi ylimmän tason kansion, voit käyttää näppäintä *8* siirtyäksesi tason verran alaspäin ja sitten voit selata kansion alla olevia toisen tason kansioita näppäimillä *4* ja *6*. Samalla tavalla voit siirtyä alemmille tasoille. Jos haluat siirtyä toiseen kansioon ylemmällä tasolla, käytä ensin näppäintä *2* siirtyäksesi ylöspäin halutulle tasolle ja navigoi sitten jälleen näppäimillä *4* and *6*.

- Voit liikkua soittolistassa näppäimillä *2*/*8* ja *4*/*6*, **S***iirry kansioon* ja *Siirry tiedostoon*.
- Paina näppäintä *0* saadaksesi selville kansioiden ja tiedostojen kokonaismäärän sekä soittolistasi keston.
- Paina näppäintä *9* valitaksesi soittolistan satunnaissoiton. Paina näppäintä *9* uudelleen kytkeäksesi satunnaissoiton pois päältä.
- Soittolista poistetaan heti kun painat näppäintä *1* palataksesi kirjaluetteloon.

Oletetaan, että olet järjestänyt \$VRMusic-kirjaluettelon tiedostot 3 kansiotasolle. Tasolla 1 voi olla musiikinlaji, tasolla 2 artistit ja tasolla 3 albumit. Nyt voit helposti soittaa vain tietyntyyppistä musiikkia tai tietyn artistin kaikki albumit tai kuunnella yksittäistä albumia. Oletetaan, että tason 1 kansiosi ovat Klassinen, Country, Folk ja Rock. Oletetaan vielä, että Klassinen-kansiossa on tason 2 kansiot säveltäjille Beethoven, Mozart ja Strauss. Päätät, että haluat kuunnella kaiken Mozartin musiikkisi. Siirry Musiikki-kirjaluetteloon. Paina *Siirry*-näppäintä, kunnes kuulet "Luo tilapäinen soittolista". Paina sitten näppäintä *6*, kunnes kuulet "Klassinen". Painan nyt näppäintä *8* päästäksesi tason 2 kansioihin ja paina näppäintä *6* päästäksesi Mozart-kansioon. Paina *Toista/Pysäytä*-näppäintä. Kaikkia Mozart-albumeitasi käytetään nyt tilapäisen soittolistan luomiseen ja listan soitto alkaa. Jos painat näppäintä *9*, albumien raidat soivat satunnaisessa järjestyksessä. Painamalla näppäintä *0* kuulet Mozart-albumien kokonaismäärän, tiedostojen kokonaismäärän ja niiden kokonaiskeston.

#### <span id="page-38-0"></span>*7.3.6 Kansio- ja tiedostonimien ilmoittaminen*

Kun liikut Musiikki-kirjaluettelossa haluat ehkä kuulla tiedostojen ja kansioiden nimet. Stream antaa nämä tiedot, jos laite on pysäytystilassa, mutta ei ilmoita nimiä soittotilassa. Kummassakin tapauksessa laite toistaa ilmoitukset, jos painat näppäintä *5 Missä olen?*. Siten, jos haluat käyttää näppäintä *4* tai *6* siirtyäksesi taakse- tai eteenpäin musiikkitiedostosta toiseen etkä halua kuulla kansioiden/tiedostojen nimiä, paina ensin *Play*-näppäintä asettaaksesi soittimen soittotilaan.

### <span id="page-38-1"></span>7.4 **Tallennetut Podcastit**

Tallennetut Podcastit-kirjaluettelo sisältää audiotiedostojen kansiorakenteen, jossa kukin kansio edustaa yhtä podcast-syötettä ja kukin tiedosto tämän syötteen yhtä kohtausta. Kukin tiedosto (kohtaus) määritellään erilliseksi podcast-kirjaksi. Täältä löytyvät On-line kirjaluettelossa tallentamasi Podcastit.

#### <span id="page-38-2"></span>*7.4.1 Tallennetut Podcastit luettelon rakenne*

Seuraava luettelo antaa esimerkin siitä, miten podcast-tiedostot voidaan järjestää kansioihin. Kansiotasoja voi olla enintään 8.

Kansio: \$VRPodcasts Voi sisältää tiedostoja: Kyllä Säännöt: Kaikki \$VRPodcasts-kansion juuressa olevat tiedostot ilmoitetaan erillisinä kirjoina.

Kansio: \\$VRPodcasts\Syötteen nimi. Voi sisältää äänitiedostoja: Kyllä. Säännöt: Tämä on kansio, johon podcast-kohtausten tiedostot kootaan syötteen nimen alle.

### <span id="page-39-0"></span>*7.4.2 Tallennetut Podcastit-luettelon ominaisuudet*

Kirjaluettelossa liikkuminen: Pääset Podcast-rakenteen kansiotasolta toiselle näppäimillä 2 ja 8. Alin taso on kirja (tiedosto) taso. \$VRPodcasts-kansion juuressa olevat tiedostot ilmoitetaan vain kirjatasolla. Käytä näppäimiä *4* ja *6* siirtyäksesi Podcast-kirjatiedostosta (kohtauksesta) toiseen tai siirry suoraan tiettyyn kirjanumeroon siirry kirjaan -toiminnolla. Voit poistaa kirjatiedoston näppäimellä *3*. Kirjan poistaminen onnistuu vain ollessasi kirjatasolla.

Lukeminen: Kuuntelu pysähtyy jokaisen tiedoston lopussa. Vain aikahyppy-navigointitaso on käytettävissä näppäimellä *2* tai *8*. Siirry aikaan -toiminto on myös käytettävissä. *Informaatio* (näppäin *0*): Kertoo tiedot valittuna olevasta Podcast-kirjasta (tiedostosta). *Missä olen?* (näppäin *5*): Kertoo myös kuuntelukohdan sekä aktiivisen tiedoston tiedot. Painamalla näppäintä *5* kahdesti kuulet tagitiedot. Jos et halua kuunnella kaikkia tageja, paina *Toista/Pysäytä* keskeyttääksesi ja palataksesi kirjan kuunteluun.

### <span id="page-39-1"></span>7.5 **Tekstitiedostot**

Streamiin voidaan tallentaa myös tekstitiedostoja, jotka ryhmitellään alikansioihin varatun \$VRText-kansion alle. Nämä tiedostot toistetaan Streamin puhesynteesin avulla. Kutakin tekstitiedostoa \$VRText-kansiossa käsitellään kirjana. Tuettuja tiedostomuotoja ovat:bra, brf, docx,fb2, html, rtf, SES3, txt ja xml.

<span id="page-39-2"></span>Huomaa, että mahdolliset kuvien määritteet ilmoitetaan html- ja xml-asiakirjoissa.

#### *7.5.1 Tekstitiedostojen rakenne*

Tekstitiedostot voivat olla joko \$VRText-kansion juuressa tai järjestettyinä alikansioihin. Kansiotasoja voi olla enintään 8.

### <span id="page-39-3"></span>*7.5.2 Tekstitiedostojen ominaisuudet*

Kirjaluettelossa liikkuminen: Pääset tekstitiedostojen rakenteen kansiotasolta toiselle näppäimillä 2 ja 8. Alin taso on kirja (tiedosto) taso. \$VRText-kansion juuressa olevat tiedostot ilmoitetaan vain kirjatasolla. Käytä näppäimiä *4* ja *6* siirtymiseen tekstitiedostosta toiseen tai siirry suoraan tiettyyn tiedostonumeroon siirry kirjaan -toiminnolla. Voit poistaa tekstitiedoston näppäimellä *3*. Kirjan poistaminen onnistuu vain ollessasi kirjatasolla.

Lukeminen: Kuuntelu pysähtyy jokaisen tiedoston lopussa. Navigointitasot näppäimillä *2* ja *8* ovat: sivu (jos tiedostossa on sivunumerot), ruutu (jos sivunumeroita ei ole), kappale, rivi, lause, sana, tavu ja merkki. Jos haet tekstiä, hakutaso lisätään viimeiseksi navigointitasoksi, jotta löydät seuraavan tai edellisen hakukohteen. Siirry sivulle -toiminto on käytettävissä, jos tiedostossa on sivunumerot. Siirry prosenttiin -toiminto (lisää jäljempänä) on myös käytettävissä. *Informaatio* (näppäin *0*): Kertoo tiedot aktiivisesta tekstitiedostosta, esim. tiedostokoko. *Missä olen?* (näppäin *5*): Kertoo kuuntelukohdan sekä prosenttiosuuden tiedoston alusta lukien.

#### <span id="page-39-4"></span>*7.5.3 Navigoiminen HTML/XML/DOCX-otsikoissa*

Html/xml.-tiedostojen otsikkotagit (<H1> - <H6>) vastaavat navigointitasoja 1 - 6, jotka voidaan valita näppäimillä *2/8*. Muista, etteivät kaikki html/xml-tiedostot käytä näitä otsikkotageja säännönmukaisesti. Niissä voi olla esimerkiksi H1- ja H3-otsikot, mutta ei H2-otsikkoa. Tällaisissa tapauksissa Stream esittää vain tason 1 ja tason 3 näppäimillä *2/8*. Html/xmltiedostossa voi olla myös vain yksi H1-otsikko, eikä tiedostossa ole muita H1-tageja. Tällöin Stream hyppää suoraan tiedoston loppuun, jos painat nuoli oikealle (**6**) kun olet valinnut tason 1 navigoinnin. Huomaa, että DOCX-tiedostomuoto sisältyy Streamin lisäominaisuuksiin. Lisätietoja luvussa 8.

# <span id="page-40-0"></span>**8. Daisy Online**

### 8.1 **Valikko**

Valikko: Daisy Online Vaihtoehto: Lisää Daisy Online palvelu Vaihtoehto: Tuo Daisy Online asetukset tiedostosta Vaihtoehto: Muokkaa Daisy Online kirjautumistietoja Vaihtoehto: Lataa käytettävä menetelmä Arvot: Automaattinen lataaminen, manuaalinen lataaminen Vaihtoehto: Poista Daisy Online palvelu

## 8.2 **Daisy Online asetusvalikko**

Käytä tätä valikkoa hallitaksesi Daisy Online palvelua. Valitse "lisää Daisy Online palvelu", anna käyttäjänimi ja salasana. Käytä "Tuo Daisy online tiedostosta" tuodaksesi oman Daisy online palvelusi Streamiin. Käytä "muuta Daisy online kirjautumistietoja" muuttaaksesi tilitietojasi. Valitse ""lataa käytettävä menetelmä" valitaksesi tavan, miten Stream lataa kirjoja Daisy online kirjastosta. Voit valita automaattisen lataamisen tai manuaalisen lataamisen (oletuksena). Automaattisessa tavassa sinun tai kirjaston sinulle valitsemat kirjat ladataan automaattisesti Streamini. Manuaalisessa tavassa voit valita "lataa lisää kirjoja" ja valita ladattavat kirjat kirjavalikoimasta itse. Palvelu ja kirjat poistetaan "Poista Daisy online palvelu".

### 8.3 **Daisy Online palvelu**

Kun Stream on kytketty langattomaan verkkoon, pääset Daisy Online palveluun ja voit ladata kirjoja **palvelun kanssa yhteensopivasta Daisy Online kirjastosta.**

Aktivoi Daisy Online palvelu:

Paina Online näppäintä siirtyäksesi online palveluun Paina näppäin 7 useita kertoja päästäksesi Daisy Online palveluun Valitse " lisää Daisy Online palvelu" painamalla 2 ja 8 sekä vahvista Anna Daisy Online käyttäjätunnus ja salasana Vaihtoehtoisesti voit käyttää HumanWare Companion ohjelmaa luodaksesi tiedoston, jossa on omat daisy online tilitietosi Kun tili on lisätty, Daisy Online kirjavalikko luodaan online kirjahyllyyn.

Daisy Online kirjahyllystäsi löydät ladatut kirjat. Kun eräpäivä on tiedossa, se kerrotaan kirjan nimen jälkeen. Kun kirja on erääntynyt ja pitää palauttaa, se ilmoitetaan ennen kirjan nimeä. Painamalla "Missä olen" näppäintä saat kirjakuvauksen, onko se ladattu vai ei. Kirjassa voit myös painaa "Missä olen" kuullaksesi eräpäivän. Jos valitset manuaalisen kirjalatauksen, saat kirjahyllyysi kohdan "lataa lisää kirjoja". Voit ladata lisää kirjoja vahvista näppäimellä tai palauttaa ne lataamatta palauta vaihtoehdolla näppäimessä 3. Voit myös palauttaa kirjan offline tilassa, toiminto suoritetaan loppuun kun olet online tilassa.

# **9. Streamin langattomat yhteydet**

Kun painat online näppäintä ylärivin keskeltä Stream vaihtaa online-kirjaluetteloon. Tähän kirjaluetteloon et pääse kun lentotila on päällä. Lentotila estää kaikki langattomat yhteydet ja tulee olla päällä lennettäessä. Ottamalla lentotila pois käytöstä aktivoituvat langattomat yhteydet. Lentotila kytketään päälle ja pois painamalla ja pitämällä Online-näppäin. Ellet käytä onlinekirjaluetteloa sinun kannattaa pitää lentotila päällä koska tämä vähentää virrankulutusta. Onlinenäppäimen painalluksella vaihdat online- ja oletuskirjaluettelon välillä.

### <span id="page-41-0"></span>9.1 **Päivitysten etsiminen**

Stream etsii automaattisesti uusia ohjelmapäivityksiä kun se on liitetty langattomaan verkkoon jolla on Internetyhteys. Saat niistä ilmoituksen ja kehotuksen ladata ja asentaa ne.Päivitysten haun voi peruuttaa Ohjelmapäivitykset asetusvalikossa. Samassa valikossa voit myös valita manuaalisen päivitysten haun jolloin Stream heti hakee uusia päivityksiä. Luvussa 9 (Päivitä Victor Stream) kerrotaan kuinka päivität Streamin langattoman yhteyden kautta.

# <span id="page-41-1"></span>9.2 **Online palvelut**

### *9.2.1 NFB Newsline*

NFB the National Federation of the Blind (Unites States)

#### *9.2.2 Bookshare*

Bookshare on online kirjasto henkilöille, joilla on vaikeuksia lukea painettua tekstiä. Lisätietoja http://www.bookshare.org

Voit langattomasti etsiä ja ladata kirjoja Streamiin. Kirjat ovat Daisy formaatissa ja tallentuvat Bookshare online kirjahyllyyn.

Aktivoi Bookshere online palvelu:

Paina online näppäin Paina näppäin 7 useita kertoja löytääksesi Bookshare asennusvalkikon Valitse "lisää Bookshare palvelu" näppäimillä 2 ja 8 sekä vahvista näppäimellä. Kirjaudu Bookshare tilille sähköpostiosoitteella ja salassanalla.

### <span id="page-41-2"></span>*9.2.3 Internet Radio*

Kun Stream on liitetty langattomaan verkkoon voit käyttää soittolistoja jotka koostuvat Internet radioasemista. Suosikit soittolista, jossa kaikki kirjanmerkityt asemat löytyvät, ilmestyy Internet Radio kirjaluetteloon kunhan tallennat ensimmäisen aseman. Humanware:n soittolista löytyy aina Internet Radio kirjaluettelosta ja on riippuvainen ostomaasta ja se voidaan vaihtaa Online asetusvalikossa. Internet Radio äänitykset soittolista sisältää kaikki radioäänitykset. Soittolista on saatavilla vain jos sinulla on radioäänityksiä.

Internet Radio kirjaluettelossa voit myös tuoda uusia tai räätälöityjä, Humanware Companion ohjelmalla luotuja, soittolistoja. Tämä tehdään Online asetusvalikossa. Näitä soittolistoja voi poistaa näppäimellä *3* ja *Toista/Pysäytä.*

Huom! Tuodessasi soittolistoja varmistu siitä että ne on erinimisiä verrattuna kirjaluettelossa jo oleviin listoihin jotta vältät olemassa olevan soittolista korvautumisen toisella. Internet Radio kirjaluettelossa voit myös hakea radioasemia nimen tai genren perusteella. Stream tukee oo Tunes palvelua jossa voit hakea radioasemia ja liittää ne Suosikit-soittolistaan.

#### **Näin haet Internet Radioasemia:**

- Internet Radio kirjaluettelosta haku voidaan tehdä joko painamalla *Siirry* näppäimellä toistuvasti tai valitsemalla soittolistan viimeisen valitun aseman jälkeen oleva vaihtoehto *4* ja *6* näppäimillä liikuttaessa. ooTunes palvelussa voit hakea genren tai nimen perusteella.
- Näppäimillä *2* ja *8* voi valita hakumenetelmän (Nimi tai Genre) joka hyväksytään *Toista/Pysäytä* näppäimellä. Nimihaku tehdään syöttämällä haluttu teksti ja päätetään *Toista/Pysäytä* näppäimellä.
- Genrehaku tehdään selaamalla näppäimillä *2* ja *8.*

#### **Internet Radioasemien selaaminen ja kuunteleminen**

- Internet Radio soittolistassa selaa soittolistoja näppäimillä *4* ja *6.* Kun olet valinnut soittolistan ja vahvistanut valinnan *Toista/Pysäytä* näppäimellä voit selata listassa olevia radioasemia näppäimillä *4* ja *6.* Kuulet aseman numeron ja sen jälkeen sen nimen.
- *Siirry* näppäimellä voit siirtyä suoraan määrätyn aseman kohdalle. Paina *Siirry* ja syötä aseman numero sekä vahvista *Toista/Pysäytä* näppäimellä.
- Paina *Toista/Pysäytä* aloittaaksesi kuuntelu.
- Paina *Toista/Pysäytä* näppäintä uudelleen lopettaaksesi kuuntelemisen.
- Jos painat näppäimiä *4* ja *6* asemaa kuunnellessasi, edellinen tai seuraava asema alkaa soida välittömästi.
- Voit painaa *Missä olen?*-näppäintä (*5*) jolloin saat lisätietoa kuuntelemastasi asemasta.
- *Kirjanmerkki* näppäimellä voit valita aseman tallennettavaksi Suosikeihin. Vahvista *Toista/Pysäytä* näppäimellä.
- Voit poistaa aseman soittolistalta näppäimellä *3*. Poisto vahvistetaan näppäimellä *Vahvista* ja perutaan *tähti*-näppäimellä.
- Soittolista viedään SD-kortille näppäimen *3* vaihtoehdolla "Vie soittolista SD-kortille"
- Voit myös viedä kaikki soittolistasi SD-kortille Internet Radio asetusvalikossa valitsemalla "Siirrä kaikki soittolistat SD-kortille.

Äänitä internet radio asemia:

- Kun kuuntelet radioasemaa, paina äänitä näppäintä aloittaaksesi äänityksen
- kun äänität, paina Käytä/pysäytä pysäyttääksesi äänityksen. Paina uudelleen jatkaaksesi äänitystä.
- Paina äänitä näppäintä uudelleen pysäyttääksesi äänityksen. Huom. voit lisätä kirjanmerkin ja tallentaa paikan kun äänität painamalla kirjanmerkkinäppäintä äänityksen aikana.
	- Huom. Internet radion äänitys asetukset ovat samat kuin ulkoisen äänityksen asetukset. Pääset muuttamaan asetuksia mutta vain silloin, kun standardi kirjavalikko on aktiivisena.

Avaa, poista ja siirrä internet radio äänityksiä:

- Internet radio kirjahyllyssä paina 4 ja 6 näppäimiä kunnes pääset internet radio äänitykset soittolistaan
- Paina vahvista
- Paina 4 ja 6 selataksesi äänityksiä. Vaihtoehtoisesti voit valita tietyn äänityksen painamalla siirry näppäintä ja äänityksen numeroa, paina vahvista näppäintä
- Paina käynnistä/pysäytä kuunnellaksesi valitun äänityksen
- Kuunnellessasi voit käyttää kirjanmerkki toimintoa kuten muissakin sovelluksissa
- Voit poistaa valitun äänityksen painamalla näppäintä 3 kerran, sen jälkeen vahvista näppäintä. Paina uudelleen vahvista näppäintä vahvistaaksesi poiston.
- Siirtääksesi internet radio äänityksen SD kortille, valitse haluamasi äänitys ja paina näppäin 3 kaksi kertaa.
- Paina vahvista näppäintä siirtääksesi valitsemasi äänityksen SD kortille, sitten paina vahvista näppäintä uudelleen vahvistaaksesi siirron.

Huom! Koska Stream tukee määrättyjä formaatteja hakutulokset voivat erota muiden laitteiden (esim. iPhone) tuloksista. Lisäksi jotkut asemat voivat olla saavuttamattomissa alueilla joissa ne eivät kuulu vaikka ne löytyvät tuloksista. Näitä asemia voi kuunnella taas kun olet sellaisella alueella jossa ne kuuluvat.

#### <span id="page-43-0"></span>*9.2.4 Viitetietoja (Wikipedia ja Wiktionary)*

Kun Stream on liitetty langattomaan verkkoon voit etsiä Viitetietoja Wikipediasta ja Wiktionarysta. Viitetiedot-kirjaluettelo luodaan automaattisesti Online kirjaluetteloon.

#### **Näin etsit ja lisäät viitetietoja:**

- Viitetietoja kirjaluettelosta voit hakea joko painamalla *Siirry*-näppäintä toistuvasti tai valitsemalla viimeisen kirjan jälkeen oleva vaihtoehto Viitetietoja-kirjaluettelossa *4* ja *6* näppäimillä liikuttaessa.
- Kirjan sisältä voit myös hakea viitetietoja Wikipediasta tai Wiktionarysta painamalla *Siirry*-näppäintä toistuvasti valitun sanan kohdalla kunnes kuulet "Etsi Wikipediasta" tai "Etsi Wiktionarysta". Tekstikirjoissa, viimeksi luettu sana muodostaa hakusanan. Voi myös syöttää sanan näppäimiltä.
- Jos Wikipedia- tai Wiktionary-artikkeli vastaa hakusanaasi, kuulet osumien määrän sekä ensimmäisestä osumasta lyhyen yhteenvedon. Voit selata osumia näppäimillä 4 ja 6. Tämän jälkeen sinulta kysytään haluatko lukea koko artikkelin. Paina *käynnistä/pysäytä,* jos haluat kuunnella artikkelin ja *peruuta palataksesi kirjaan.*
- Kun kuuntelet Wikipedia tai Wiktionary artikkeleita, paina peruuta palataksesi kirjaan.
- Lukiessasi artikkelia voit tallentaa sen näppäimellä *3* ja vahvistamalla *Vahvista*näppäimellä.
- Tallennetut artikkelit saavat etuliitteet "wiki" tai "wikti" ja ne ryhmitellään yhteen ensin palvelun (Wikipedia tai Wiktionary) mukaisesti ja sitten kielen mukaan. Käytä näppäimiä *4* ja *6* liikkuaksesi tallennettujen artikkeleiden joukossa. Voit myös käyttää näppäimiä *2*  ja *8* liikkuaksesi tason mukaan (palvelu tasolla 1 ja kieli tasolla 2).
- Siirtyäksesi suoraan määrättyyn artikkeliin käytä *Siirry*-näppäimen siirry tiedostoon vaihtoehtoa.
- Näppäimellä *3* voit poistaa artikkelin Viitetiedot-kirjaluettelosta. Vahvista valinta *Vahvista*-näppäimellä.
- Näppäimen *3* avulla voit myös siirtää Wikipedia tai Wiktionary artikkelin SD-kortille *Siirrä*- toiminnolla. Vahvista valinta *Vahvista*-näppäimellä.

Huom! Puhesyntetisaattorin kieli määrää minkä kielisessä Wikipedia tietokannassa haku tehdään.

#### <span id="page-44-0"></span>*9.2.5 Podcastit*

Kun Stream on liitetty langattomaan verkkoon voit käyttää Podcast-palvelua ja ladata ja kuunnella Podcast syötteitä. Stream lataa automaattisesti viimeisimmät jaksot jokaisesta tilatusta syötteestä. Kun ensimmäisen kerran liität Streamin langattomaan verkkoon se lataa Humanwaren Podcastin jossa on yleistä tietoa Streamista ja Humanwaresta. Ladatut Podcastit ovat käytettävissä myös silloin kun Stream ei ole langattomassa verkossa.

#### **Podcastien haku, lataaminen ja kuunteleminen.**

- Podcast kirjaluettelo lisätään automaattisesti Online kirjahyllyyn.
- Podcast kirjaluettelosta voit lisätä Podcast syötteitä joko painamalla *Siirry*näppäintä toistamiseen tai käyttämällä viimeisen Podcast syötteen jäljessä olevaa vaihtoehtoa näppäimillä *4* ja *6* liikuttaessa. Voit myös hakea syötteitä syöttämällä tekstiä näppäimistöltä tai hakemalla genreä käyttäen esimääritettyjä genrehakuja. Käytä näppäimiä *4* ja *6* selataksesi hakutuloksia ja *Vahvista*-näppäintä lisätäksesi syöte kirjaluetteloon.
- Näppäimellä *5* kuulet syötteen ja jakson kuvailut jos niitä on.
- Voit myös selata Humanwaren ehdottamia Podcasteja.
- Lisäksi voit käyttää ladattujen jaksojen lopussa olevaa "Hae lisää jaksoja" vaihtoehtoa ladataksesi vanhempia jaksoja halutessasi. Toiminto löytyy myös *Siirry*näppäimen vaihtoehdoista.
- *Siirry*-näppäimellä voit myös siirtyä suoraan määrättyyn tulokseen. Paina *Siirry*, syötä hakutuloksen numero ja *Vahvista*.
- Kuunnellaksesi Podcastia, avaa syöte ja valitse jakso näppäimillä *4* ja *6* ja *Vahvista*. Stream ilmoitta jos syötteessä on uusia jaksoja. Jos haluat kuunnella vain sellaisia syötteitä joissa on uusia jaksoja, käytä näppäimiä *2* ja *8*.
- Kopioidaksesi jakson SD-kortille paina näppäintä *3* kahdesti jaksolistasta tai kuunnellessasi jaksoa.
- Siirtääksesi tilaamasi Podcast syötteet SD-kortille käytä "Vie tilatut Podcast syötteet SD-kortille" toimintoa Podcast asetusvalikossa. Tiedosto, jonka tarkenne on .OPML luodaan SD-kortille. Se sisältää kaikki tilaamasi Podcast syötteet. Tätä tiedostoa voi käyttää varmuuskopiona tai Podcast listan siirtämiseksi toiselle Podcast asiakkaalle

Stream lataa automaattisesti taustalla kaikkien tilattujen syötteiden viimeisimmät jaksot. Stream merkitsee nämä jaksot uusiksi koska niitä ei ole toistettu ennen. Asetusvalikosta voit määrittää kuinka monta jaksoa pidetään Streamin muistissa. ( Arvo voi olla 1 ja 10 välillä, oletus on 3) vai haluatko määrittää pidettävät manuaalisesti.

Huom! Jos ladattuna on uusia jaksoja ja asetat pidettävät jaksot manuaaliseksi menetät lataamasi jaksot koska niitä ei vielä ole tallennettu eikä uusia jaksoja automaattisesti ladata.

Kun Podcast jakso ladataan se tallennetaan Streamin sisäiseen muistiin. Jos se on automaattisesti ladattu se myös poistetaan automaattisesti kun asetettu määrä jaksoja on ladattu. Voit estää automaattisesti ladatun jakson poistamisen käyttäen näppäimen *3* "Estä jakson automaattinen poisto" vaihtoehtoa. Jos jakso on ladattu manuaalisesti se täytyy poistaa manuaalisesti näppäimen *3* "Poista" toiminnolla. Voit lukea kirjaa tai kuunnella Internet radiota episodeja ladattaessa. Jos olet valinnut monta Podcastia ladattavaksi, ne asetetaan latausjonoon taustalle ja voit jatkaa Streamin käyttämistä. Valmistuneesta Podcastin latauksesta tulee ilmoitus. Ilmoitukset voit määritellä Yleiset asetusvalikossa ja valita: Äänimerkki ja viesti(oletus), Ei ilmoitusta tai Äänimerkki. Lopettaaksesi Podcast syötteen tilaamisen, käytä näppäimen *3* vaihtoehtoa "Lopeta Podcast syötteen tilaus"

Poista kaikki jaksot podcast syötteistä:

- Podcast kirjahyllyssä paina 4 ja 6 näppäimiä valitaksesi syöte, jonka jaksot haluat poistaa.
- Paina 3 kunnes löydät vaihtoehdon poista kaikki podcastit podcast syötteestä
- Paina vahvista valitaksesi vaihtoehdon
- Paina vahvista uudelleen poistaaksesi kaikki jaksot

Siirrä kaikki podcast syötteen jaksot SD kortille:

- Podcast kirjahyllyssä paina 4 ja 6 näppäimiä valitaksesi syöte, jonka jaksot haluat siirtää SD kortille
- Kun podcast on valittu, paina 3 kunnes kuulet valinnan siirrä kaikki podcast syötteen jaksot SD kortille
- Paina vahvista valitaksesi vaihtoehdon
- Paina vahvista uudelleen siirtääksesi kaikki podcastit

Huom. Voit vain poistaa tai siirtää kaikki podcast syötteen jaksot, kun podcast jaksot ovat laitteessasi.

# <span id="page-46-0"></span>**10. Päivitä Victor Stream**

HumanWare saattaa silloin tällöin tarjota Streamiin ohjelmapäivityksiä. Streamin käyttöjärjestelmän voi päivittää usealla tavalla: Langattomasti, lataamalla päivitystiedosto SD-kortille ja Humanware Companion-ohjelman avulla. (Lisätietoa kappaleessa 1.10)

Päivittääksesi Streamin langattomasti sinulla täytyy olla toimiva langaton yhteys ( luvussa 6.7 on tarkempaa tietoa langattoman yhteyden luomisesta). Liitä Stream verkkolaitteeseen. Mene online-kirjaluetteloon painamalla Lentotila-näppäintä. Jos Stream ilmoittaa että lentotila on päällä, paina ja pidä Lentotila-näppäin kunnes Stream ilmoittaa että lentotila on poistettu. Laite hakee automaattisesti päivityksiä ja jos sellainen löytyy, ilmoittaa siitä. Paina *Toista/Pysäytä*näppäintä aloittaaksesi päivityksen lataamisen. Stream ilmoittaa tasaisin välein lataamisen edistymisen prosentteina. Lataamisaika riippuu langattoman yhteyden nopeudesta. Lataamisen valmistuttua Stream pyytää sinua vahvistamaan että haluat jatkaa päivittämistä. Paina *Toista/Pysäytä*-näppäintä aloittaaksesi päivittämisen tai keskeytä painamalla jotain muuta näppäintä. Stream ilmoittaa tasaisin välein päivittämisen edistymisestä prosentteina. Päivityksen päätteeksi Stream ilmoittaa uuden version numeron ja sammuttaa itsensä. Voit nyt irrottaa Streamin verkkolaitteesta.

Voit myös päivittää Streamin lataamalla päivitystiedoston (tarkenne .UPG) Humanwaren kotisivulta. Siirrä tai kopioi tiedosto SD-kortin juureen.

- Liitä Stream verkkovirtaan.
- Käynnistä Stream ja aseta muistikortti.
- Päivitys käynnistyy ja laite raportoi, mikä versio asennetaan. Asennus voi kestää jopa 5 minuuttia.
- Soittimen virta katkeaa, kun päivitys on valmis.
- Nyt voit irrottaa Streamin verkkolaitteesta.

.UPG-tiedosto poistetaan automaattisesti SD-kortilta, kun käynnistät Streamin päivityksen jälkeen. Jos aiot päivittää useita Stream-laitteita saman SD-kortin avulla, muista ottaa kortti pois päivitetystä Streamista ennen kuin kytket laitteen takaisin päälle.

Streamia ei voi päivittää USB-muistilta koska USB portti on varattu verkkolaitteelle päivitettäessä.

Ohjelmapäivitys päivittää myös NLS-avaimet ja Internet Radio soittolistat

# <span id="page-47-0"></span>**11. Tekniset tiedot**

Victor Reader Streamin tekniset tiedot:

- Koko: 114 x 62 x 18 mm
- Paino akun kanssa: 110 g
- 3,5 mm stereokuulokeliitäntä
- 3,5 mm stereomikrofoni/Line-inliitäntä. Ottoimpedanssi: 2,5 K
- Sisäinen monomikrofoni (pallokuvioinen)
- Sisäinen 500 mW kaiutin
- Akku: Litium-ioni, jännite 3,7 V
- Akun latausaika: 5 tuntia, voi olla pitempi riippuuen latauslaitteen virranvoimakkuudesta
- Kuunteluaika akulla: 15 tuntia jatkuvaa DAISY- tai NISO-kirjan kuuntelua kuulokkeilla lentotilassa.
- Laturi: AC/DC, tulojännite 100 240 V, 50 60 Hz, lähtöjännite 5V DC, 1 A.
- Käyttölämpötila-alue: +5 ... + 40 °C
- Akun latauslämpötila: +5 ... + 35 °C
- Säilytys- ja kuljetuslämpötila: -20 ... + 45 °C
- Ilmankosteus käytön aikana: 5 % 90 % suhteellinen kosteus
- Ilmankosteus säilytyksen ja kuljetuksen aikana: 5 % 95% suhteellinen kosteus
- MicroUSB OTG-yhteensopiva liitäntä
- SD (Secure Digital) muistikorttipaikka enintään 32 GB SDHC-korteille, kaikki luokat.
- Äänikirjaformaatit: DAISY 2, 2.02 , NISO Z39.86 2002,/2005, NIMAS 1.1, suojaamattomat EPUB 2.
- Audiokoodaukset: AMR-WB+, MP3, MPEG2, M4A, M4V, OGG Vorbis, Wav ADPCM, Wav P.C.M.
- Tiedostotyypit: 3gp, aa, brf, docx, fb2, html,m4a, m4v, mp2, mp3, mp4, mpg, ogg, rtf, ses3, txt, wav, xml.
- Tekstistä puheeksi (puhesynteesi): Acapela
- Äänitys: MP3 16-bittinen, näytteenottotaajuus 44,1 kHz bittinopeudella 64, 96, 128, 196 kbps. PCM 16 bittinen 44,1 kHz näytteenottotaajuudella.
- DRM: 2002 PDTB1 (niin sanottu I.P.P.) ja 2006 PDTB2
- Wi-Fi: IEEE 802.11b/g/n 2,4 GHz alueella

#### Hoito ja huolto

Stream voidaan puhdistaa pyyhkimällä laitteen ulkopinta säännöllisesti pehmeällä, kostealla liinalla. Purista liika kosteus pois liinasta ennen käyttöä. Käytä vain lämmintä vettä. Älä käytä puhdistusaineita.

#### Häiriöalttius

Äänenlaatu saattaa tilapäisesti heikentyä, jos Stream altistuu voimakkaalle radiotaajuiselle kentälle, staattisen sähkön purkaukselle tai sähköiselle transienttikohinalle.

#### Äänenvoimakkuus

Kuulovaurioiden välttämiseksi pitkäaikaista kuuntelua kovalla äänenvoimakkuudella tulee välttää. Noudata myös varovaisuutta äänenvoimakkuuden suhteen kuunnellessasi Streamiä sen oman kaiuttimen kautta.

# <span id="page-48-0"></span>**12. Akkua koskevat turvallisuusohjeet**

- Älä käytä tai säilytä akkua lämmönlähteen tai avotulen lähellä. Älä säilytä korkeissa lämpötiloissa.
- Käytä akun lataamiseen vain USB-verkkolaitteita.
- Akkua ei saa purkaa eikä tehdä siihen muutoksia.
- Akun napoja ei saa oikosulkea.
- Akkua ei saa upottaa veteen eikä se saa kastua.
- Akkuun ei saa kohdistaa istuja eikä sitä saa pudottaa.
- Akkua ei saa puhkaista eikä lyödä terävillä esineillä tai vasaralla.
- Akkuun ei saa tehdä juotoksia.
- Akun plus- ja miinusnapoja ei saa kytkeä ristiin.
- Akkua ei saa käyttää muuhun kuin valmistajan tarkoittamaan käyttötarkoitukseen.
- Akkua ei saa käyttää yhdessä muiden erilaisten akkujen kanssa.
- Jos akku vuotaa ja nestettä joutuu silmiin, silmiä ei saa hieroa. Huuhtele sen sijaan silmiä puhtaan juoksevan veden alla ja ota yhteys lääkäriin.
- Jos akku vuotaa ja nestettä joutuu iholle, huuhtele alue heti puhtaalla juoksevalla vedellä.

# <span id="page-49-0"></span>**13. Yhteystiedot**

#### **Maahantuojan tiedot:**

Näköpiste Polar Print Oy Nuijamiestentie 5 A 00400 HELSINKI

puh. 09 6150 0124

Sähköposti: info@polarprint.fi Kotisivut: www.polarprint.fi

#### **Valmistajan tiedot:**

Humanware, Canada 1800, Michaud street Drummondville, Quebec Canada J2C 7G7 Telephone: 1 (819) 471-4818 Toll-free (Canada & USA): 1 (888) 723-7273 Fax: 1 (819) 471-4828 E-mail: support@humanware.com Website: www.humanware.com

# <span id="page-50-0"></span>**14. Loppukäyttäjän lisenssisopimus**

Käyttämällä tätä tuotetta (Victor Reader Stream) sitoudut noudattamaan allaolevia vähimmäisehtoja.

- 1. Käyttöoikeuden myöntäminen: Humanware antaa loppukäyttäjälle rajoitetun oikeuden käyttää tämän tuotteen ohjelmistoa ilman edelleenluovutusoikeutta.
- 2. Ohjelmiston omistusoikeus: Loppukäyttäjä vahvistaa, että Humanware säilyttää kaikki omistus. ja muut oikeudet tämän tuotteen sisältämään alkuperäiseen ohjelmistoon ja sen mahdollisiin kopioihin. Loppukäyttäjä sitoutuu pidättymään seuraavista: tämän tuotteen sisältävän ohjelman muuttaminen, ohjelman logiikan ja binääritiedostojen aukaiseminen (port, translate, decompile, disassemble, reverse engineer) tai julkistaminen millään tavalla.

Tämä tuote sisältää ohjelmistoa, jonka on kehittänyt OpenSSL Project käytettäväksi OpenSSL Toolkit:ssä (http://www.openssl.org)

# <span id="page-51-0"></span>**15. Liite 1 - Streamin virheilmoitukset**

SYSTEM error 1: CDROM, ei sovellu. SYSTEM error 2: MEMORY, ongelma muistin osoituksessa. MEDIA error 1: READ, virhe luettaessa levyn sektoria. MEDIA error 2: FORMAT, tiedostojärjestelmä ei ole tuettu. MEDIA error 3: MOUNT, virhe laitetta asennettaessa. MEDIA error 4: AUDIO, ei sovellu. MEDIA error 5: FILE, virhe audiotiedostoa luettaessa. MEDIA error 6: WAV, virhe uutta wav-rakennettaessa luotaessa. MEDIA error 7: MPEG, virhe mpeg-tiedoston käsittelyssä. MEDIA error 8: VORBIS, virhe vorbis-tiedoston käsittelyssä. MEDIA error 9: NO AUDIO, audiosignaalia ei ole käytettävissä. MEDIA error 10: AMR-WB+, virhe AMR-WB+ tiedoston käsittelyssä. MEDIA error 11: MP4-AAC, virhe MP4-AAC tiedoston käsittelyssä. MEDIA error 12: WRITE, Tiedostoa ei voi avata kirjoittamiseen MEDIA error 13: SDLOST, kortti poistettu kirjoittamisen aikana MEDIA error 14: USBLOST, USB-muisti poistettu kirjoittamisen aikana BOOK error 1: GENERIC, ei määritelty. BOOK error 2: MP3, mp3-dekooderin virhe. BOOK error 3: VORBIS, ogg vorbis -dekooderin virhe. BOOK error 4: WAV, wav-dekooderin virhe. BOOK error 5: NO FILE NAME, tiedoston nimi ei käytettävissä. BOOK error 6: NO CUR POS, lukukohtaa ei ole asetettu. BOOK error 7: FILE NOT FOUND, tiedostoa ei löydy MCARTista. BOOK error 8: AMR-WB+, dekooderin virhe. BOOK error 9: Audible.com DRM, soittimella ei ole DRM-lisenssiä kirjan toistoon. BOOK error 10: VRTEXT, virhe tekstitiedoston jäsentelyssä. BOOK error 11: TEXT SIZE, tekstitiedosto on liian suuri. BOOK error 12: Pistekirjoituksen tulkintavirhe. BOOK error 13: MP4-AAC, MP4-AAC dekooderin virhe. BOOK error 14: Re-parse text, virhe tekstielementin koodauksessa. BOOK error 15: STRUCT\_SIZE, tekstikirjan rakenne on liian suuri BOOK error 16: DRM, DRM-sisällön toistovirhe WIRELESS error 1: GENERIC, ei määritelty. WIRELESS error 2: CREDENTIALS, väärät tiedot (SSID, salasana, lempinimi). WIRELESS error 3: MANAGER, langattoman yhteyden käsittelyvirhe. WIRELESS error 4: MODULEUP, langattoman yksikön sydänmoduulin latausvirhe. WIRELESS error 5: MODULEDOWN, langattoman yksikön sydänmoduulin poistovirhe. WIRELESS error 6: CONNECTIONUP, virhe yhteyden luomisessa. WIRELESS error 7: CONNECTIONDOWN, virhe yhteyden katkaisemisessa. WIRELESS error 8: DEVICEUP, laitevirhe langattoman yhteyden luomisessa. WIRELESS error 9: DEVICEDOWN, laitevirhe langattoman yhteyden katkaisemisessa. WIRELESS error 10: IPUP, virhe osoitteen vastaanotossa DHCP:tä käytettäessä. WIRELESS error 11: IPDOWN, virhe IP-osoitteen vapauttamisessa. WIRELESS error 12: ENCRYPTYPE, tätä salaustyyppiä ei tueta. WIRELESS error 13: SCAN, virhe verkon haussa. WIRELESS error 14: AUTOCONNECT, Liitäntävirhe kaikkiin tunnettuihin verkkoihin.

WIRELESS error 15: DOWNLOAD, tiedoston latausvirhe.